NOTE: Should you have landed here as a result of a search engine (or other) link, be advised that these files contain material that is copyrighted by the American Medical Association. You are forbidden to download the files unless you read, agree to, and abide by the provisions of the copyright statement. **[Read the copyright statement now and you will](http://www.palmettogba.com/viewamalicense)  [be linked back to here.](http://www.palmettogba.com/viewamalicense)** 

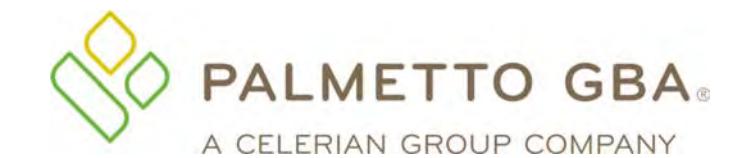

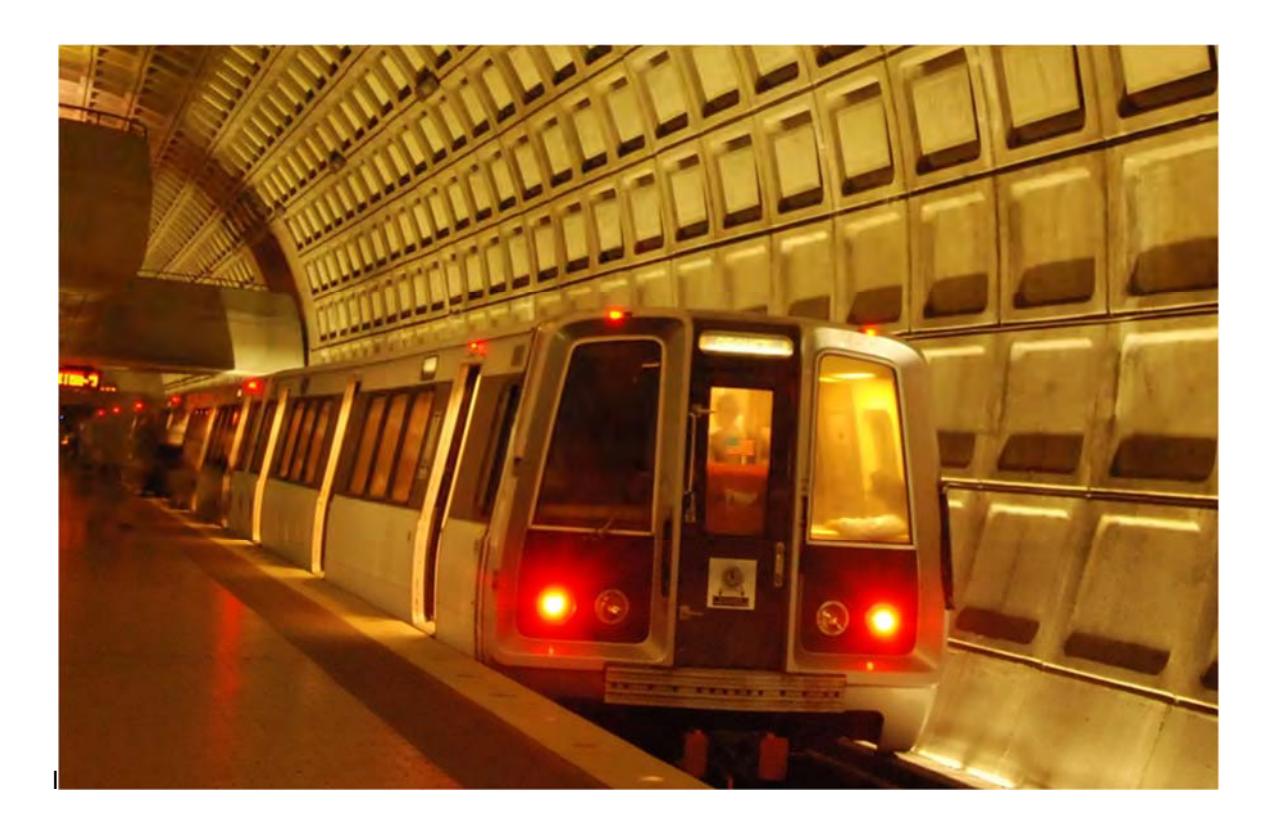

### **Railroad Medicare's**

# **Quick Reference Guide**

A Palmetto GBA publication designed to improve communications and enhance service levels between providers and the Railroad Medicare program.

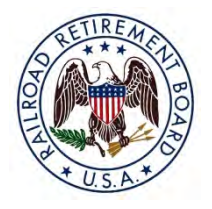

### **[www.PalmettoGBA.com/RR](http://www.PalmettoGBA.com/RR)**

The RRB-Contracted Specialty Medicare Administrative Contractor (RRB SMAC) 2743 Perimeter Parkway, P.O. Box 10066 Augusta, GA 30999-0001

 **January 2020**

### **Disclaimer**

The contents of the Railroad Medicare Quick Reference Guide are subject to change without notice. Please visit our website for the most current updates at [www.PalmettoGBA.com/RR](http://www.PalmettoGBA.com/RR) 

CPT codes, descriptors and other data only are copyright 2019 American Medical Association. All rights reserved. Applicable FARS/DFARS apply.

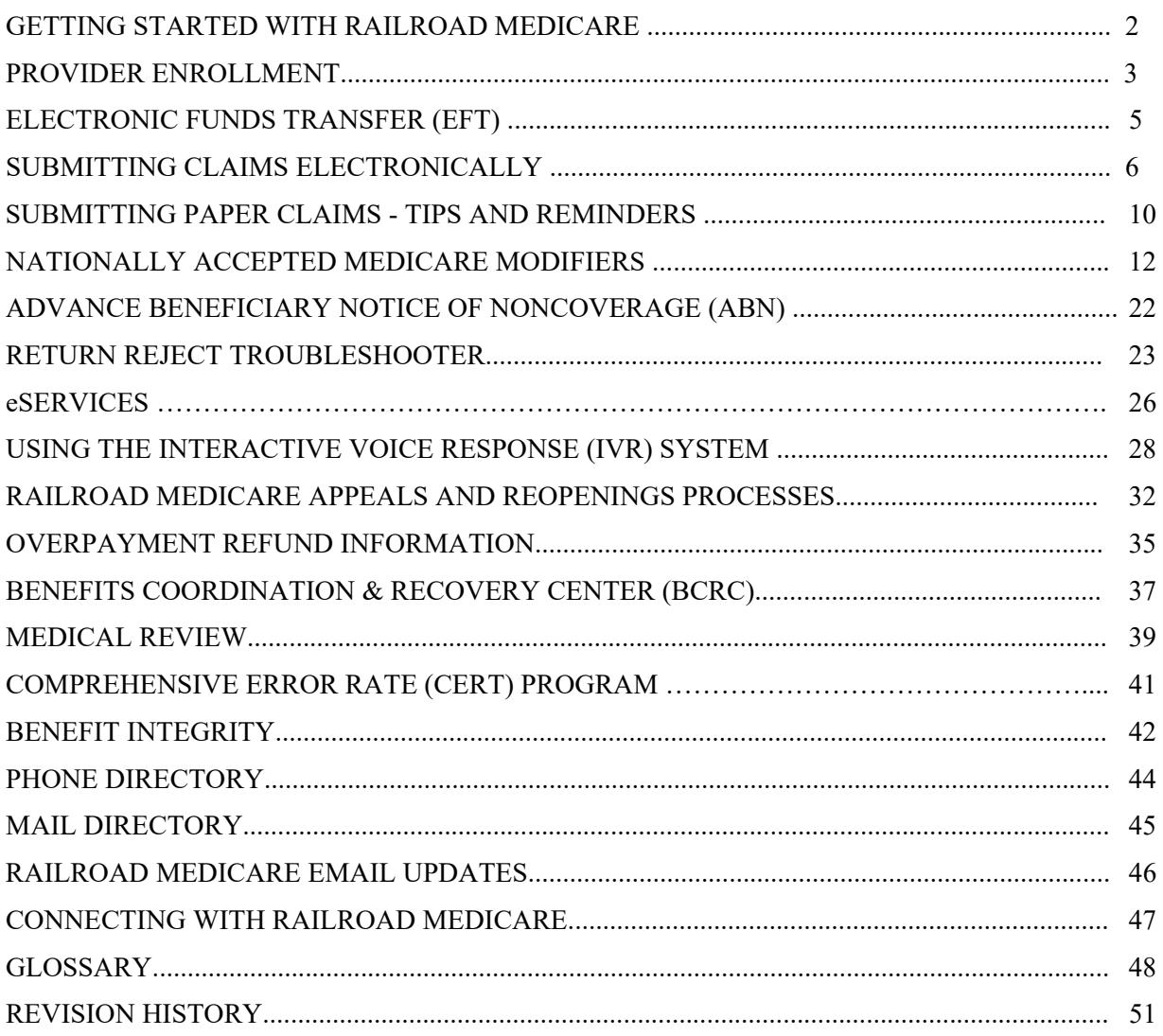

### **GETTING STARTED WITH RAILROAD MEDICARE**

Palmetto GBA is the Railroad Retirement Board Specialty Medicare Administrative Contractor (RRB SMAC) and processes Part B claims for Railroad Retirement beneficiaries nationwide. All RRB SMAC Part B claims are processed by Palmetto GBA in Augusta, Georgia.

Because we are independent from the local Part B Medicare Administrative Contractors (MACs), there are many important things to remember when billing Railroad Medicare. This guide is designed to help you get started with Railroad Medicare and to clarify how billing to us, while different, can be easy and successful.

#### **How Can I Tell if a Patient Has Railroad Medicare?**

The Centers for Medicare & Medicaid Services (CMS) and the Railroad Retirement Board have completed the mailing of new Medicare cards with new Medicare Beneficiary Identifiers (MBIs) to all people with Medicare and Railroad Medicare. MBIs replace Social Security Number (SSN)-based Health Insurance Claims Numbers (HICNs) for Medicare data exchanges including billing, eligibility status, and claim status. The transition period during which you could use either the HICN or the MBI as the patient's Medicare ID number for data exchanges ended December 31, 2019. All claims must now be submitted with the patient's MBI. Claims submitted to Railroad Medicare with a HICN will be rejected.

MBI numbers assigned to people with Railroad Medicare are not distinguishable from other MBIs. The Medicare card of a person with Railroad Medicare will continue to be unique, as seen below, with the RRB logo in the upper left corner and "Railroad Retirement Board" at the bottom.

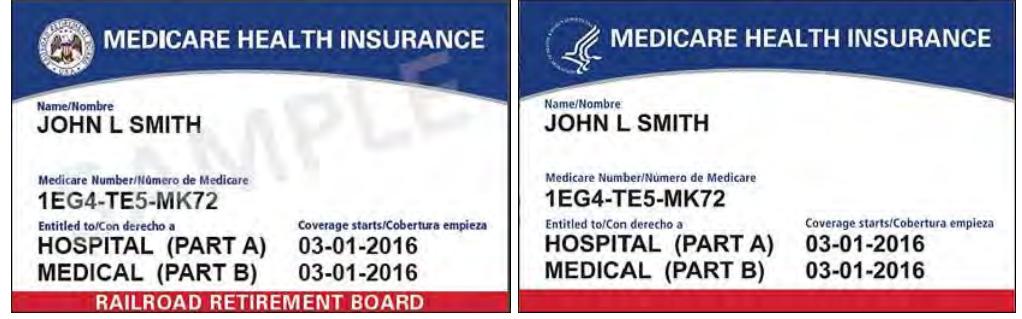

If you verify a patient's eligibility electronically, CMS will return a message on the eligibility transaction response for a Fee-For-Service (FFS) Railroad Medicare patient's MBI inquiry that will read "Railroad Retirement Medicare Beneficiary" in 271 Loop 2110C, Segment MSG.

If you verify a patient's eligibility using an MBI in the Palmetto GBA eServices online provider portal, the portal will return the "Railroad Retirement Medicare Beneficiary" message in the Additional Information field of the Eligibility sub-tab. See page 25 for more information about eServices.

For more information about MBIs, see the CMS New Medicare Card pages and Medicare Learning Network (MLN) resources below:

- <https://www.cms.gov/Medicare/New-Medicare-Card/index.html> • New Medicare Card Overview Page
- New Medicare Card Providers & Office Managers Page <https://www.cms.gov/Medicare/New-Medicare-Card/Providers/Providers.html>
- New Medicare Beneficiary Identifier (MBI) Get It, Use It -<https://tinyurl.com/MLNSE18006>

## **PROVIDER ENROLLMENT**

Providers must be enrolled with their local Part B Medicare Administrative Contractors (MACs) before requesting a Railroad Medicare Provider Transaction Access Number (PTAN). Once you are enrolled with your local MAC, you can request a Railroad PTAN in one of the following ways:

#### *For Electronic Submitters*

Change Request (CR) 3440 mandates that all providers submit claims electronically. Only providers that meet the exceptions listed in CR 3440 can be granted a waiver to submit paper claims. You must have a Railroad Medicare PTAN before you can submit claims electronically to Railroad Medicare.

Once you have a pending claim(s), you may request a Railroad Medicare PTAN using our Railroad Medicare PTAN Lookup and Request Tool at [www.PalmettoGBA.com/RR/PTAN. P](http://www.PalmettoGBA.com/RR/PTAN)rovider Enrollment will no longer accept telephone requests or written requests to enroll a provider.

The tool will verify the provider identification information you enter against the provider's enrollment record with your local Part B MAC.

The tool will provide you with a reference number and a pdf of your request. Please allow 30 calendar days for the completion of your enrollment request and then return to the tool to retrieve your PTAN information. Do not submit additional requests for the same provider.

After we authenticate your information with the local MAC's provider enrollment file, we will send you a letter detailing your Railroad Medicare PTAN data. The letter will be sent to the payto address that is on the provider's Part B MAC enrollment record.

*NOTE: If the provider information entered on the PTAN Tool does not match your local Part B MAC's files, you will receive a message informing you that the request cannot be completed.* 

Please do not submit any electronic claims or a Railroad Medicare Electronic Data Interchange (EDI) Enrollment form until you have received your Railroad Medicare PTAN.

#### *For Paper Submitters*

Providers that meet the CMS requirements to be waived from filing electronically may submit their initial paper claims to Railroad Medicare to obtain a PTAN. Once a CMS-1500 (02/12) claim form has been submitted to Railroad Medicare, we will obtain your enrollment information from your local MAC and issue the provider a Railroad Medicare PTAN if all information can be verified on your enrollment file.

Prior to submitting claims to Railroad Medicare, please make sure that the information submitted on the CMS-1500 (02/12) claim form is consistent with the information on file with your local MAC. This includes the Tax Identification Number (TIN) in Item 25 and the legal business name and payment address in Item 33. If the claim information is incomplete or cannot be verified, you will receive a letter informing you that the request cannot be completed.

#### **PROVIDER ENROLLMENT, CONTINUED**

#### **CHANGES TO AN EXISTING RAILROAD MEDICARE PTAN**

- $\bullet$  Please complete all changes with your local MAC first and wait for their notification of completion before submitting the change(s) to Railroad Medicare.
- $\bullet$  Submit changes in writing on provider/practice letterhead to our Provider Enrollment unit. Provider Enrollment will not accept telephone requests to update a record.
- Please include the following information:
	- **Railroad Medicare PTAN**
	- $\blacksquare$  NPI
	- **Tax Identification Number**
	- Contact information
	- $\blacksquare$  Explanation of the change
	- If requesting an address change, include the prior/address and the new address
	- **Copy of Part B MAC notice confirming change has been completed**
- $\bullet$ Fax the request to 803-382-2415 or submit the request to:

Palmetto GBA Railroad Medicare Attention: Provider Enrollment PO Box 10066 Augusta, GA 30999

# **ELECTRONIC FUNDS TRANSFER (EFT)**

Medicare regulations require payments be received through electronic funds transfer (EFT) for providers newly enrolled in the Railroad Medicare program or providers making changes to their existing enrollment records.

EFT allows a financial institution to deposit Railroad Medicare payments directly into a designated account. There is no charge by Railroad Medicare for this service, and EFT deposits will appear on bank statements. With EFT, you prevent the possibility of checks being lost or delayed in the mail and eliminate the need for staff to prepare daily bank deposits.

*NOTE: Providers who receive payment by EFT will continue to receive the standard provider remittance notices (SPRs) unless they elect to receive electronic remittance advices (ERAs).* 

When you enroll or are making an update to your existing record with Railroad Medicare, we will use the information from your CMS-588 form on file with your local Part B MAC. You will receive a notification with the effective date of the EFT payments from Railroad Medicare. Once you have been established to receive EFT, you are no longer eligible to receive your payments via paper checks.

You can send an email to our Railroad Medicare EFT specialists for answers on topics including:

- Assistance with establishing EFT
- Status of EFT requests
- Verify EFT effective dates
- Request EFT notification letters
- Update banking information

Send your questions to: [RRBEFT.ADMIN@palmettogba.com](mailto:RRBEFT.ADMIN@palmettogba.com)

# **SUBMITTING CLAIMS ELECTRONICALLY**

Palmetto GBA's Electronic Data Interchange (EDI) encourages providers to submit their claims electronically and to utilize certain electronic features we offer. These electronic services allow providers to submit claims using a computer and software instead of paper. You can also access certain claim and patient eligibility records, and retrieve your remittance notices electronically.

The Administrative Simplification Compliance Act (ASCA) prohibits Medicare coverage of claims submitted to Medicare on paper, except in limited situations. All initial claims for reimbursement from Medicare must be submitted electronically with limited exceptions. For more information about ASCA requirements, please see the CMS website at [www.cms.gov.](http://www.cms.gov) 

 Gateway. The Centers for Medicare & Medicaid Services (CMS) has approved version 5010 Base and Errata as the exclusive version for all ASC X12N electronic transaction sets used by Medicare. ASC X12 TR3 Implementation Guides for v5010 transactions are available through the ASC X12 Store at [http://store.x12.org/store/ . N](http://store.x12.org/store/)ew submitters will need to complete the EDI Enrollment Packet to request a Submitter ID. Vendors/Trading Partners will need to complete an EDI Application form to request a Vendor Submitter ID prior to testing. Submitters who use approved vendor-supported systems are not required to submit test claims with Palmetto GBA. If you use PC-ACE Pro32 software, please ensure you are using the most current version of the Palmetto GBA-issued software. The GPNet Communications Manual includes information about GPNet, Palmetto GBA's EDI

#### **ABOUT RAILROAD MEDICARE EDI WEB PAGES**

General EDI information articles appear under the General Web page. EDI enrollment forms can be found on the Enrollment Web page. The Software & Manuals Web page includes user manuals and software download information. The Technical Specifications Web page includes Companion documents and other materials in support of the approved ASC transaction sets. The RR EDI FAQ page includes answers to frequently asked EDI questions. Links to the Palmetto GBA EDI Web pages, EDI resources and EDI forms referenced above can be found at [www.PalmettoGBA.com/RR/EDI .](http://www.PalmettoGBA.com/RR/EDI) 

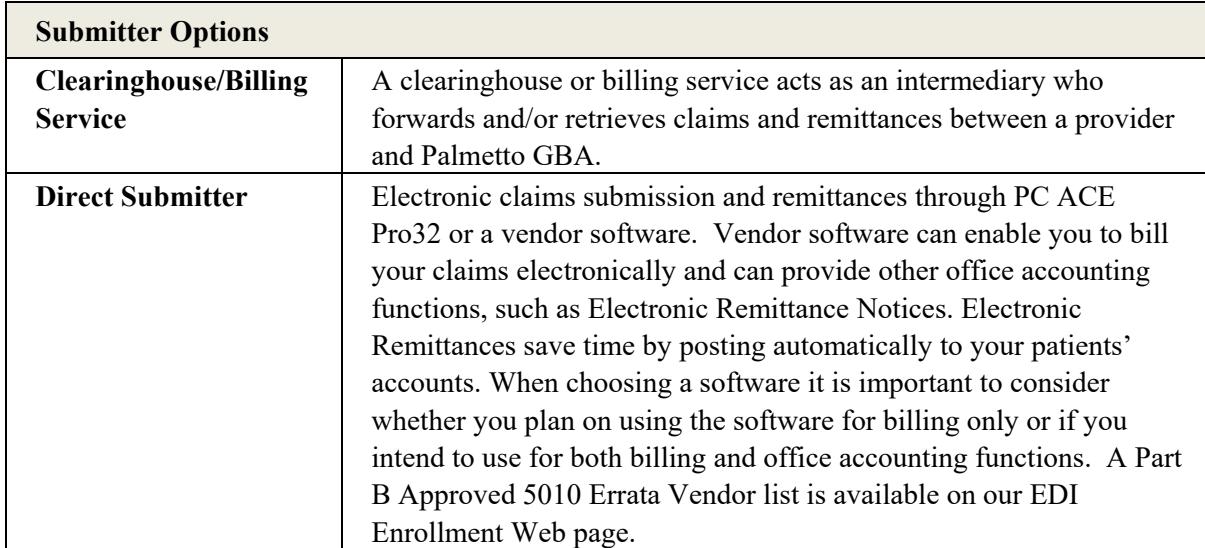

#### **HOW TO SUBMIT CLAIMS ELECTRONICALLY**

#### **SUBMITTING CLAIMS ELECTRONICALLY, CONTINUED**

 required based on your submitter type and how to complete each form. You can find a link to the The EDI Enrollment Instructions Guide module has been created to help you determine which forms are module on our EDI Enrollment Web age. We ask that you please review the instruction guide before completing any forms. Additional electronic submission information can be downloaded from the Palmetto GBA website at [www.PalmettoGBA.com/RR. Ou](http://www.PalmettoGBA.com/RR)r representatives are available to eChat at [www.palmettogba.com/medicare un](http://www.palmettogba.com/medicare)der the EDI Topics section or by contacting the Palmetto GBA EDI Help Desk at 888-355-9165. You may also email us at [rrb.edi@palmettogba.com wi](mailto:rrb.edi@palmettogba.com)th general EDI questions. Palmetto GBA cannot respond to emails that contain Protected Health Information (PHI).

All submitters must use a Network Service Vendor (NSV) to connect to Palmetto GBA. A NSV provides a secure connection to the Palmetto GBA front-end gateway. An approved network service vendors list is available on our EDI Enrollment Web page to assist you with finding a NSV best suited for your needs.

#### **GET EDI UPDATES**

Register on the Palmetto GBA website to receive EDI news electronically. By selecting Listservs at the top of our Web page [www.PalmettoGBA.com/RR an](http://www.PalmettoGBA.com/RR)d completing a user profile, you will be notified via email when new or important EDI information is added to our website. If you have already registered, please ensure your profile has been updated for all new applicable EDI categories, including the EDI topic located under the Railroad Medicare category. Users of Palmetto GBAprovided PC-ACE Pro32 and/or MREP software should select the Palmetto GBA Software Users topic located under the General category. The General category also includes a special topic for Vendors, Clearinghouses and Billing Services.

#### **ELECTRONIC REMITTANCE ADVICE**

An Electronic Remittance Advice (ERA) is an electronic version of a paper Explanation of Benefits (EOB). It includes an explanation of claim payment information, claim adjustments and claim denials.

In an effort to advance toward an electronic environment, CMS Change Request 4376 mandated that Part B MACs and Durable Medical Equipment Medicare Administrative Contractors (DME MACs) stop sending standard paper remittances to providers that have been receiving 835 or electronic remittance advice (ERA) transactions, either directly or through a billing agent, clearinghouse, or other entity representing you, for 45 days or more.

CMS has developed MREP (Medicare Remit Easy Print) software to enable physicians and suppliers to read and print the HIPAA-compliant ERA from their computer. Remittance advices printed from the MREP software mirror the current SPR format. MREP uses the HIPAA-compliant 835 format that is sent to you from your MAC. With the MREP software, you will be able to:

- Navigate and view the ERA using your personal computer
- Search and find ERA/claims information easily
- Print the ERA in the SPR format
- Print and export reports about the ERAs including denied, adjusted, and deductible applied claims
- Archive, restore and delete imported ERAs

The MREP software is available to physicians and suppliers free of charge. Additional information is available on our website at [www.PalmettoGBA.com/RR. Fr](http://www.PalmettoGBA.com/RR)om our home page, select Topics, EDI, and Software & Manuals.

#### **SUBMITTING CLAIMS ELECTRONICALLY, CONTINUED**

#### **EDI Medicare Secondary Payer**

Physicians and other suppliers must use the appropriate loops and segments to identify the other payer paid amount, allowed amount, and the obligated to accept payment in full amount on the 837 as identified by the following:

#### *Primary Payer Paid Amount:*

 For line level services, physicians and other suppliers must indicate the primary payer paid amount for that service line in loop ID 2430 SVD02 of the 837.

For claim level information, physicians and other suppliers must indicate the other payer paid amount for that claim in loop ID 2320 AMT02 AMT01=D of the 837.

#### *Primary Payer Allowed Amount:*

 For line level services, physicians and other suppliers must indicate the primary payer allowed amount for that service line in the Approved Amount field, loop ID 2400 AMT02 segment with AAE as the qualifier in the 2400 AMT01 segment of the 837.

For claim level information, physicians and other suppliers must indicate the primary payer allowed amount in the Allowed Amount field, Loop ID 2320 AMT02 AMT01 =  $B6$ .

#### *Obligated to Accept as Payment in Full Amount (OTAF):*

service line in loop 2400 CN102 CN 101 = 09. The OTAF amount must be greater than zero if there For line level services, physicians and other suppliers must indicate the OTAF amount for that is an OTAF amount, or if OTAF applies.

For claim level information, physicians and other suppliers must indicate the OTAF amount in loop 2300 CN102 CN101 = 09. The OTAF amount must be greater than zero if there is an OTAF amount, or if OTAF applies.

#### *Primary Payer Paid Amount:*

 For line level services, physicians and other suppliers must indicate the primary payer paid amount for that service line in loop ID 2430 SVD02 of the 837.

For claim level information, physicians and other suppliers must indicate the other payer paid amount for that claim in loop ID 2320 AMT02 AMT01=D of the 837.

#### *Primary Payer Allowed Amount:*

 For line level services, physicians and other suppliers must indicate the primary payer allowed amount for that service line in the Approved Amount field, loop ID 2400 AMT02 segment with AAE as the qualifier in the 2400 AMT01 segment of the 837.

For claim level information, physicians and other suppliers must indicate the primary payer allowed amount in the Allowed Amount field, Loop ID 2320 AMT02 AMT01 = B6.

For claim level information, physicians and other suppliers must indicate the OTAF amount in loop 2300 CN102 CN101 = 09. The OTAF amount must be greater than zero if there is an OTAF amount, or if OTAF applies.

#### **SUBMITTING CLAIMS ELECTRONICALLY, CONTINUED**

#### *MSP Types and Code Lists:*

 field. If a MSP type is submitted that does not correspond to the information Medicare has on the The MSP type of the primary insurance must be entered in loop 2000B, SBR, 05 (Insurance Type Code) beneficiary's file, the claim will be rejected.

MSP categories for other coverage include:

**12** - Working Aged; age 65 or over, employer's group plan has at least 20 employees

**13** - End-Stage Renal Disease (ESRD); 30-month initial coordination period in which other insurance is primary

**14** - No-Fault situations; Medicare is secondary if illness/injury results from a no-fault liability

**15** - Workers' Compensation (WC) situations

- **16** Federal, other
- **41** Black Lung Benefits

**43** - Disability; under age 65, person or spouse has active employment status and employer's group plan has at least 100 employees

**47** - Liability situations; Medicare is secondary if illness/injury results from a liability situation

### **SUBMITTING PAPER CLAIMS – TIPS AND REMINDERS**

 CMS transitioned providers to the CMS-1500 (02/12) version paper claim form in April 2014. Claims submitted on previous versions of the form will be returned as unprocessable. Paper claims must be submitted on original red and white CMS-1500 (02/12) forms which include the printed information on the back on the form. Photocopies of claims are not accepted.

when completing the CMS-1500 (02/12) claim form to accommodate our scanning process: Paper claims are scanned into the claims processing system. Here are some tips to keep in mind

- Print claims using 10, 11 or 12 point Courier or Arial font.
- Use capital letters. Mixed case can throw off character recognition (ex. '5' can become 'S').
- Use black ink. Red ink and highlighting cannot be read by the scanning equipment.
- Do not use dot-matrix print.
- Avoid touching characters. Be sure there is adequate spacing between characters.
- Check the alignment of data on your printed claims before submitting them. Information should be contained within the specifically designated fields.
- Do not use whiteout/correction tape to make corrections for resubmitted claim data.
- Do not use rubber stamps or any other form of stamps to submit information on the claim
- Claims that are too light, too dark, misaligned or not legible may be returned to the provider.

 Palmetto GBA has created an 'Interactive CMS-1500 (02/12) Claim Form Tool' to assist providers in correctly completing the paper claim form. On this tool, you can click on each field of the claim form to see instructions for completing that field. You can access the interactive form in the Forms/Tools section of our website homepage at [www.PalmettoGBA.com/RR.](http://www.PalmettoGBA.com/RR) 

Here are tips for completing some specific fields of the CMS-1500 (02/12) claim form:

- **Item 1a** is for the patient's Medicare ID number. Enter the number exactly as it appears on the patient's Medicare card. Medicare Beneficiary Identifiers (MBIs) for a Railroad Medicare patient will not be distinguishable from other MBIs. The Railroad Medicare cards issued to people with Railroad Medicare will continue to be distinct with the U.S. Railroad Retirement Board (RRB) logo in the top left corner and 'Railroad Retirement Board' printed across the bottom of the card.
- **Items 2 and 5** are specifically for the patient information. Enter the name of the person who received the services in Item 2. To reduce the possibility of claim rejections, it is imperative that the name match exactly as typed on the Railroad Medicare card.
- **Items 4 and 7** are for the insured's information. If the patient is the same as the insured, you may enter the word 'SAME' in Items 4 and 7.
- **Item 11** is for insurance that is primary to Medicare. Block 11 cannot be left blank on paper claims.
	- o If there is no insurance primary to Medicare, enter the word 'NONE'.
	- o If there is insurance that is primary to Medicare, enter the insured's policy or group number and complete Items 11a-11c as well as Items 4, 6 and 7.

#### **SUBMITTING PAPER CLAIMS – TIPS AND REMINDERS, CONTINUED**

- **Item 17** is used to report the ordering or referring provider.
	- (referring provider), DK (ordering provider) or DQ (supervising provider). o In the space to the left of the dotted vertical line, before the provider's name, enter a valid twoletter qualifier to identify the role of the provider. Choose the appropriate qualifier: DN
	- o Enter the provider's name in the order of first name then last name.
	- o Enter the provider's complete name spelled as it appears on the CMS Ordering and Referring File at [https://data.cms.gov/.](https://data.cms.gov/)
	- o Include a hyphen in the last name only if the last name is hyphenated on the CMS file
	- o Do not enter middle initials or suffixes such as MD, DO, Jr, etc.
	- o Do not enter Dr. before the name
- **Item 17a** Leave blank.
- **Item 17b** Enter the ordering/referring/supervising provider's NPI.
- **Item 21** is for the diagnosis code(s) and the ICD indicator.
	- o In the ICD Indicator field, enter 0 (zero) for ICD-10 codes. Claims submitted without a valid ICD indicator will be rejected as unprocessable.
	- in left to right order on the claim form. o Enter up to 12 diagnosis codes in priority order in the fields coded from A to L, and displayed
	- o Do not duplicate diagnosis codes. Claims submitted with duplicate diagnosis will be rejected as unprocessable.
- **Item 24E** is for the diagnosis pointer. Enter the appropriate diagnosis code reference letter (A-L) from Item 21 that corresponds with the primary diagnosis for date of service and procedure performed. Enter only one reference number/letter per line item. If multiple services are performed, enter the primary reference number/letter for each service.
- **Item 24J** is for the rendering provider's NPI number. Leave the shaded portion blank.
- **Item 24d** requires a valid five (5) character HCPCS or CPT-4 procedure code plus modifier(s), if applicable. Do not type a description of the procedure code(s). Up to four modifiers are allowed per service line.
- The Item 24 A-J service area can have no more than six (6) lines of service and no more than one service per line.
	- o Leave the shaded memo fields of the 24 A-J service area blank. Exception: NDC information for physician-administered drugs for Medicare/Medicaid patients.
- **Item 29** should only be used to report the total amount the patient paid on covered services. Do not use this field to report the amount a primary insurance paid.
- **Item 32** requires the name and complete address where the services were rendered. Cannot be a PO Box.
- **Item 32b** Leave blank.
- **Item 33** requires your legal business name and complete payment address.
- **Item 33a** is for the NPI of the billing provider or group.
- **Item 33b** Leave blank
- In **Item 32 and Item 33** enter the address using the postal address code format (Company Name on Row 1, Company Address on Row 2, and City/State/Zip on Row 3) to help increase readability.
- In Item 32 and Item 33 do not submit a phone number below the address. Phone numbers below the address are often picked up as PTANs or zip codes by the scanners.

### **NATIONALLY ACCEPTED MEDICARE MODIFIERS**

Problems can occur when modifiers are used incorrectly. The following table, while not allinclusive, provides a brief description of common Medicare modifiers and some tips for their use. Railroad Medicare only recognizes national modifiers. Local MAC assigned modifiers will cause rejections. Some modifiers are informational only and do not affect claim payment with Railroad Medicare. Refer to the Healthcare Common Procedure Coding System (HCPCS) Level II Code Book, the Current Procedural Terminology (CPT) Book, and the Railroad Medicare Modifier Lookup tool on our website for additional modifiers and/or more information. A link to the Modifier Lookup tool can be found under Forms/Tools.

 $\bullet$  each modifier on the claim in Item 19 of the CMS-1500 (02/12) form or in the Narrative section of the ANSI 5010 EMC Claim. Up to four modifiers can be submitted on a single claim line. If more than four modifiers are needed to describe the service on that line, submit modifier 99 on the claim line, and list

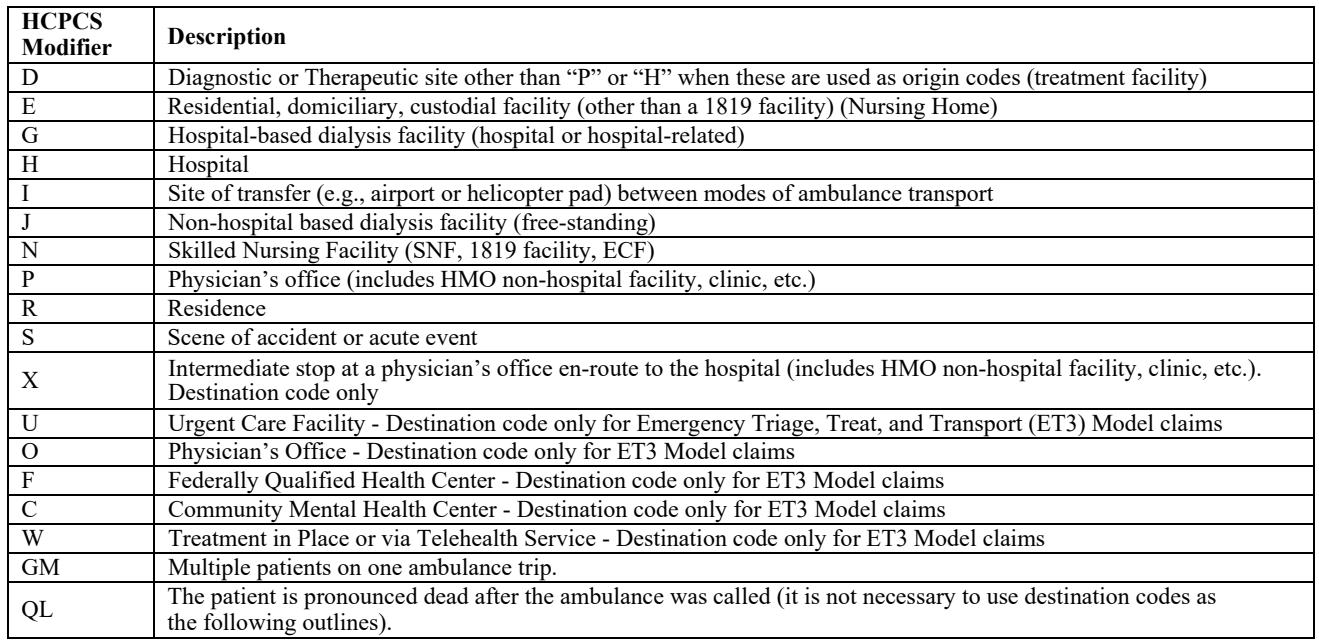

#### **AMBULANCE**

Ambulance providers should combine two alpha characters to create a modifier that describes the origin and destination of the ambulance service. The first position alpha character = origin; the second position alpha character = destination. The two alpha character combinations must be billed in item 24D of the CMS-1500 (02/12) claim form or the equivalent field of the ANSI 5010 EMC claim.

#### **AMBULATORY CARDIAC MONITORING**

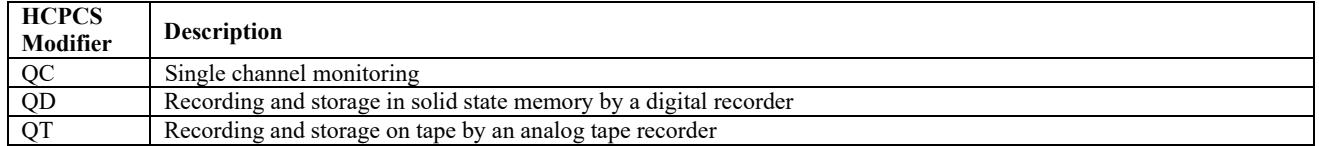

#### **AMBULATORY SURGICAL CENTER (ASC)**

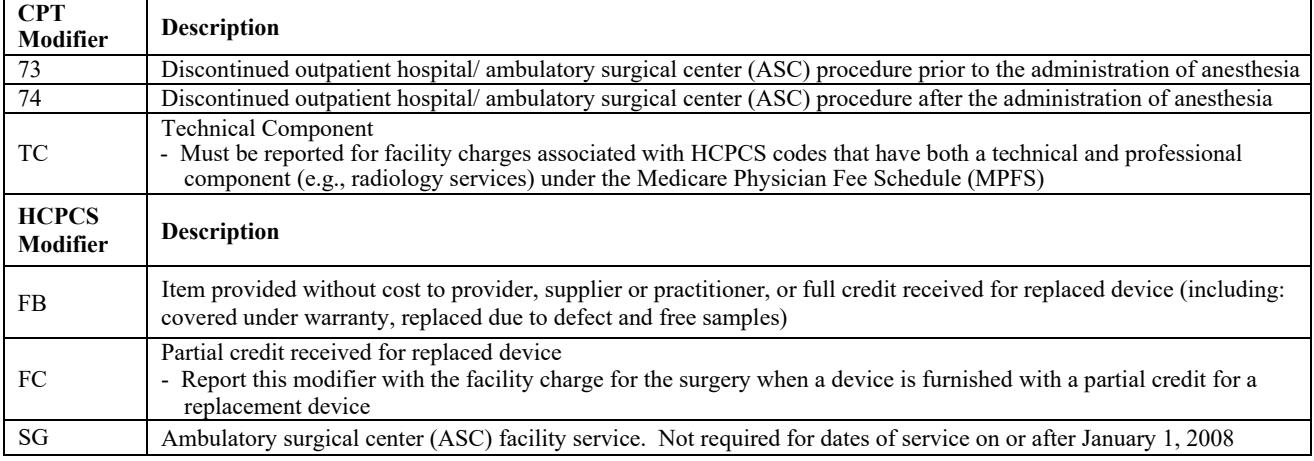

#### **ANESTHESIA**

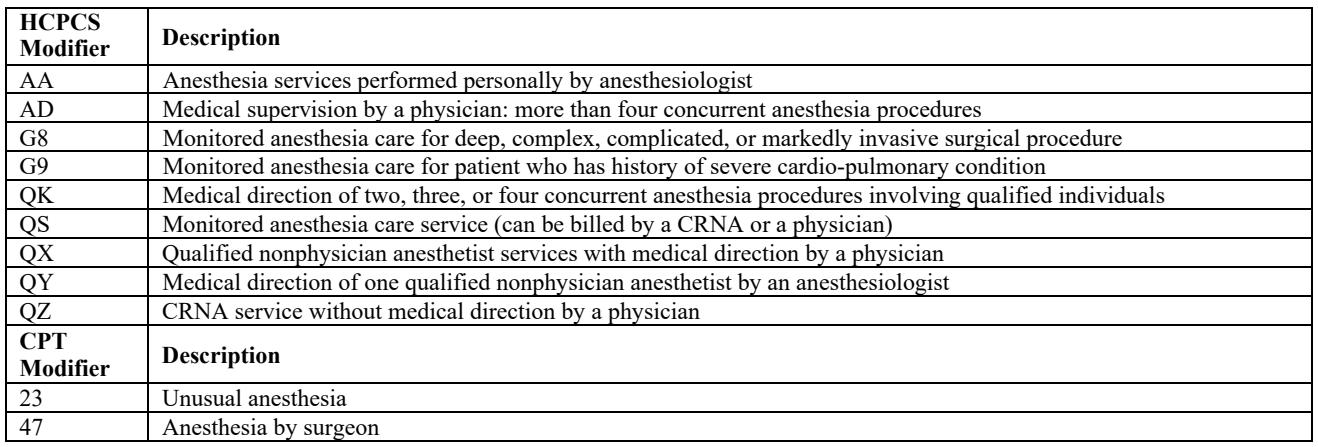

#### **ASSISTANT AT SURGERY**

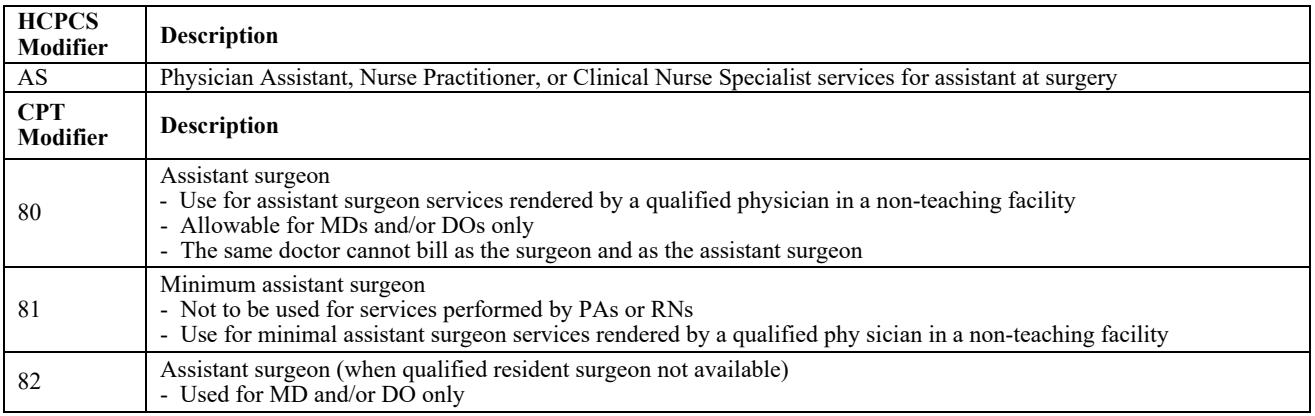

#### **CATASTROPHE / DISASTER**

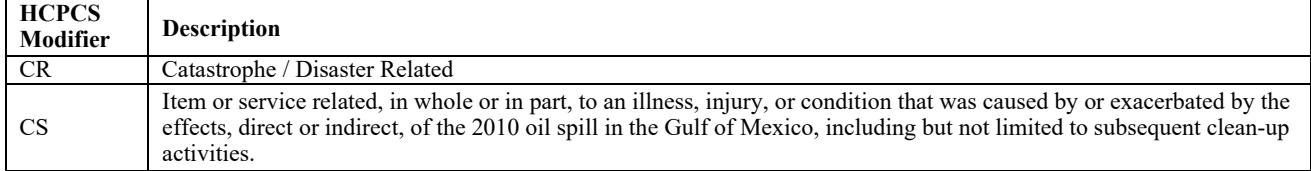

#### **CHIROPRACTOR**

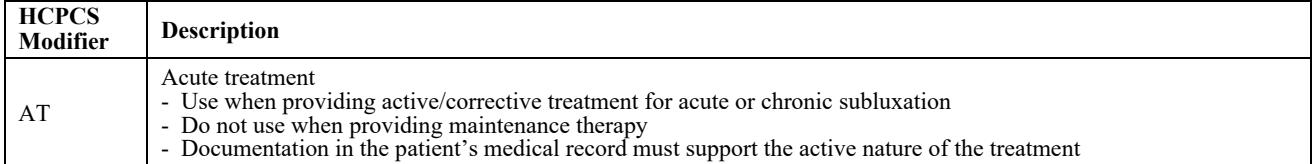

#### **CLINICAL TRIALS**

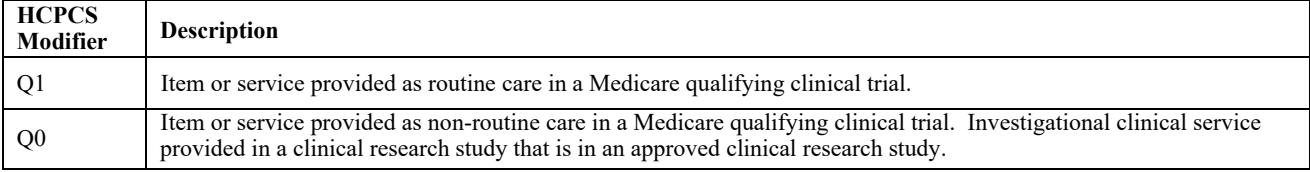

#### **CORONARY ARTERIES**

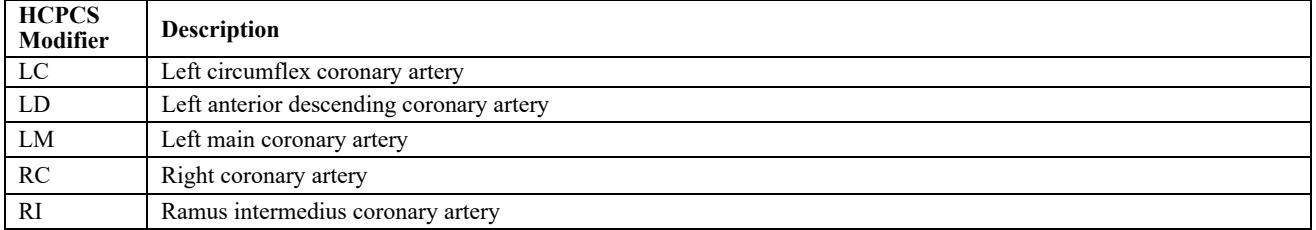

#### **CORRECT CODING (NATIONAL CORRECT CODING INITIATIVE)**

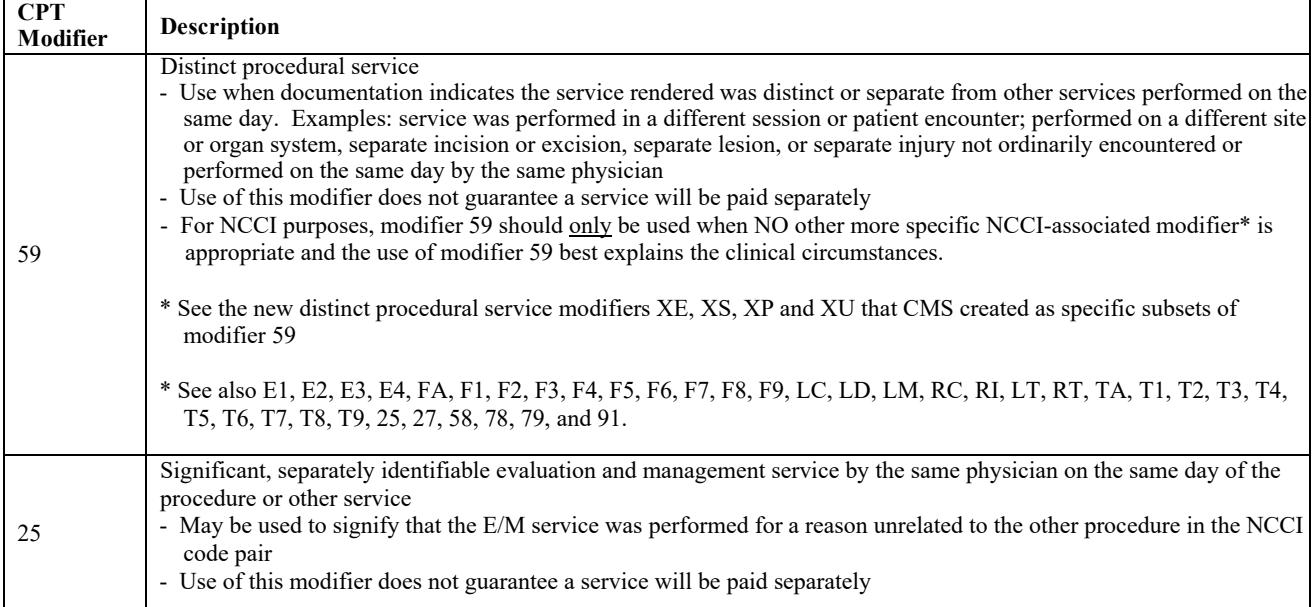

#### **CORRECT CODING (NATIONAL CORRECT CODING INITIATIVE), CONT.**

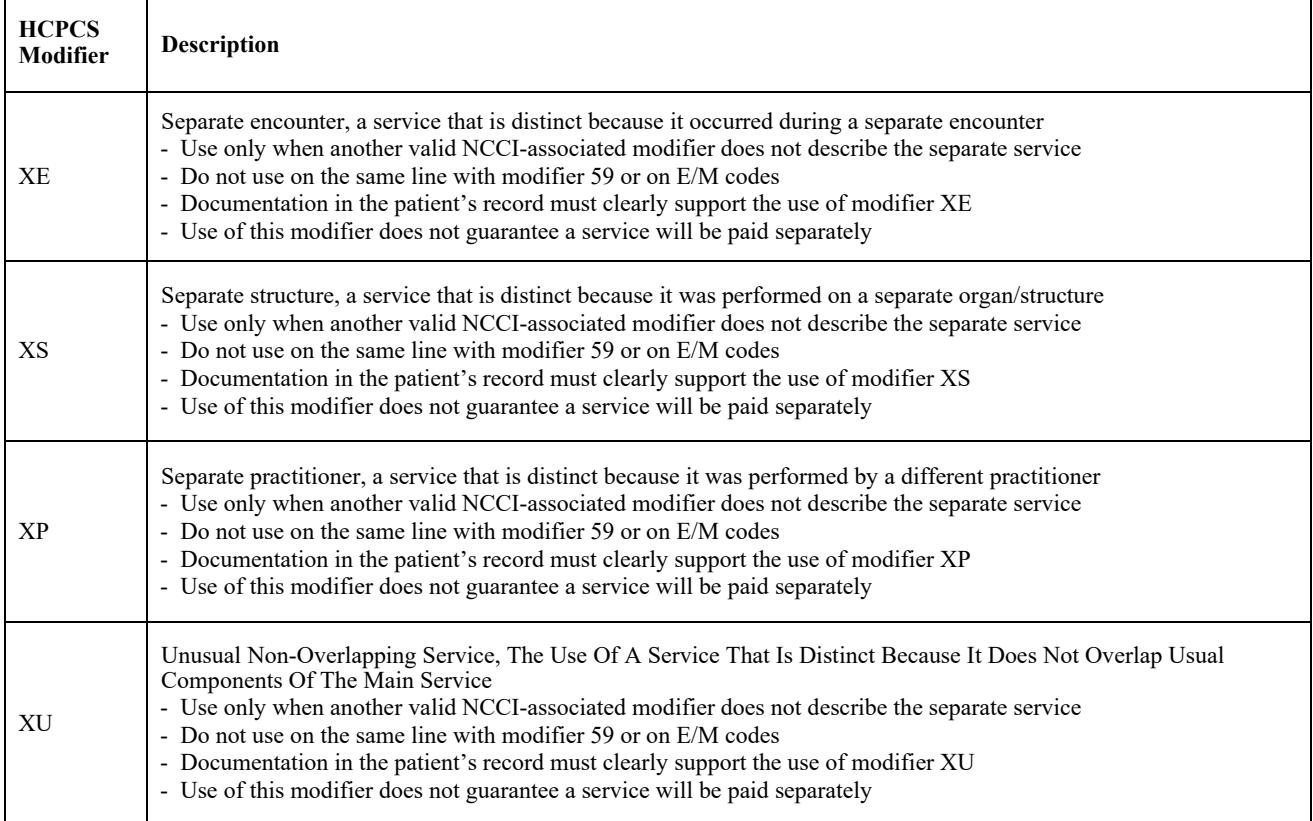

#### **DIAGNOSTIC TESTS**

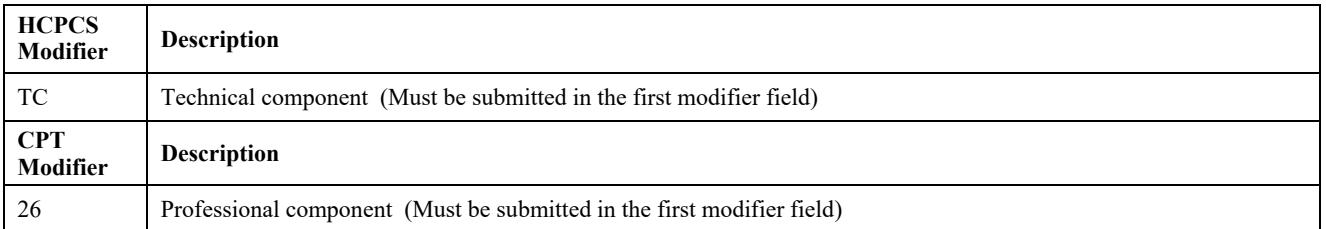

#### **END STAGE RENAL DISEASE (ESRD)/CHRONIC RENAL DISEASE (CRD)**

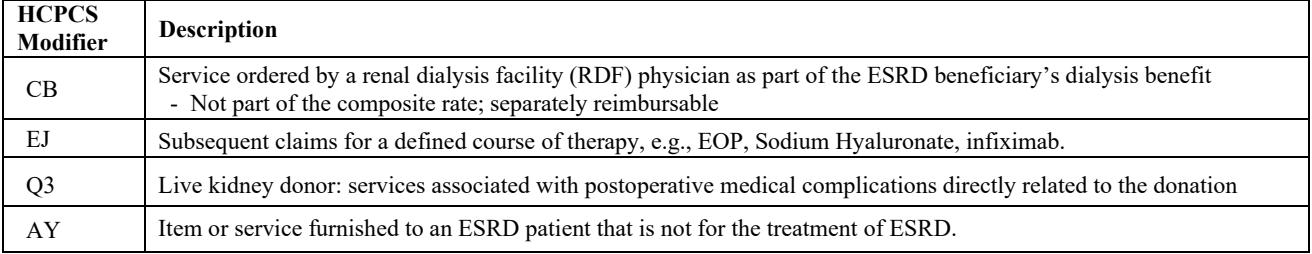

#### **ERYTHRYOPOETIC STIMULATING AGENT (ESA)**

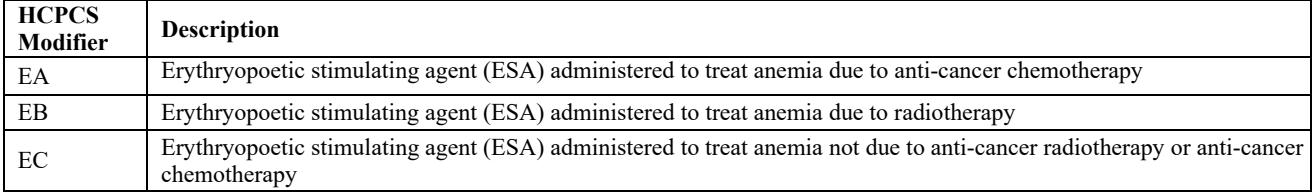

#### **ERYTHRYOPOETIC STIMULATING AGENT (ESA), CONT.**

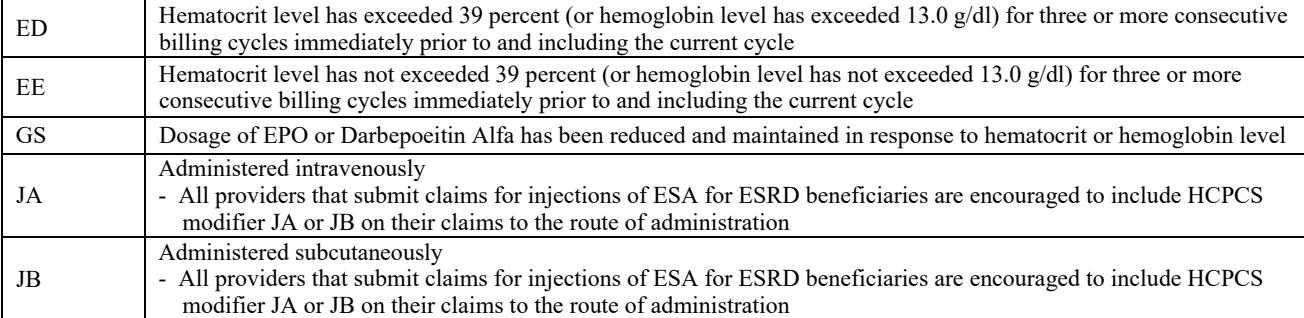

#### **EVALUATION AND MANAGEMENT**

 $\mathbf{r}$ 

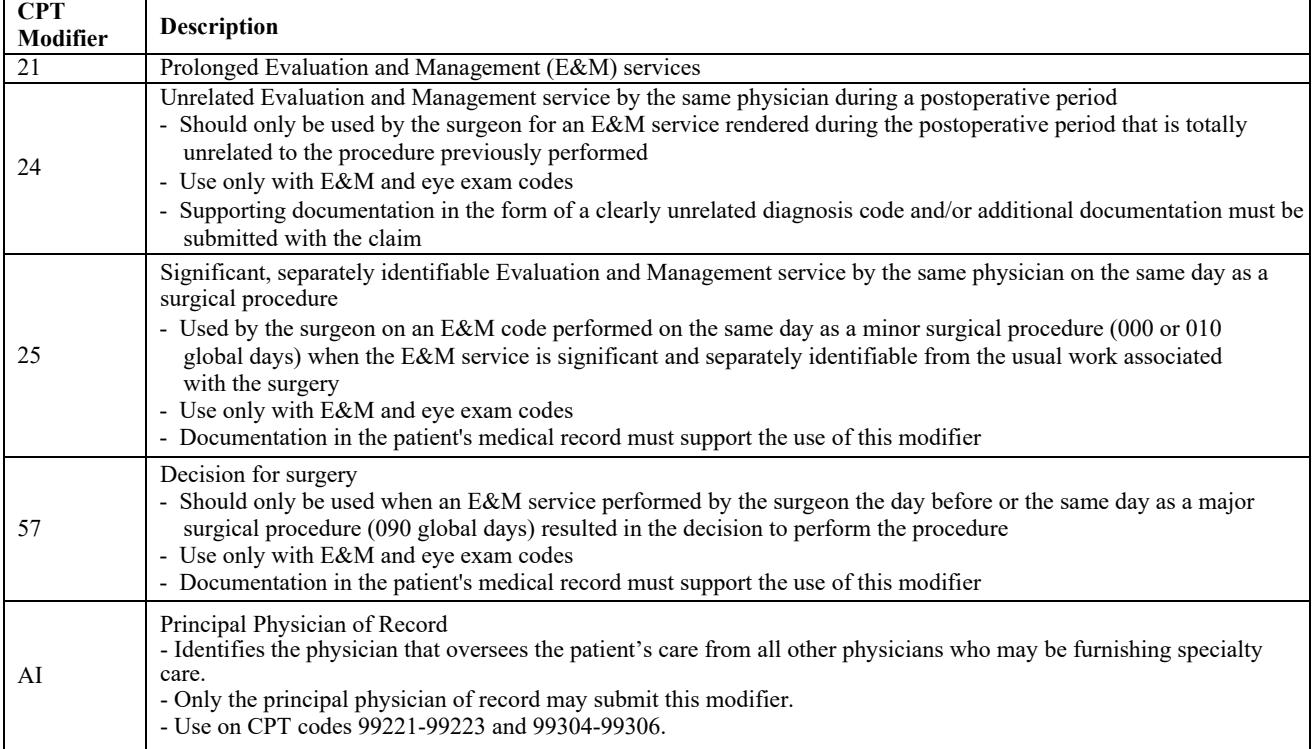

**EYE** (These modifiers are informational only. The use of an additional modifier may be required for claim pay ment)

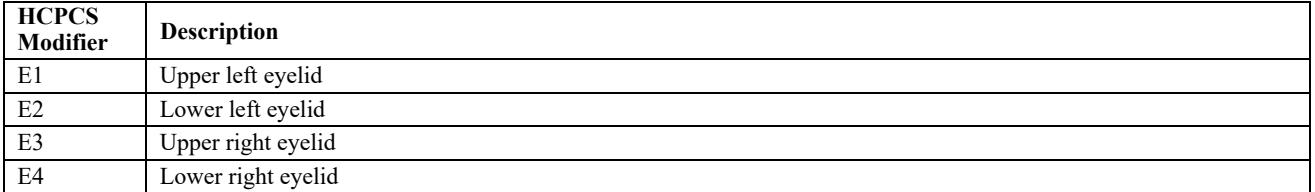

#### **HOSPICE**

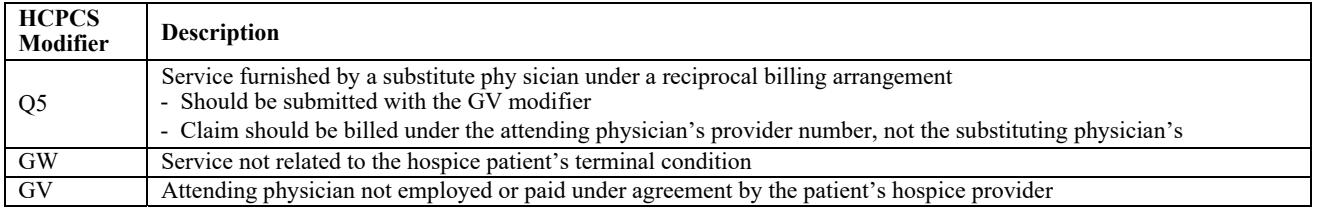

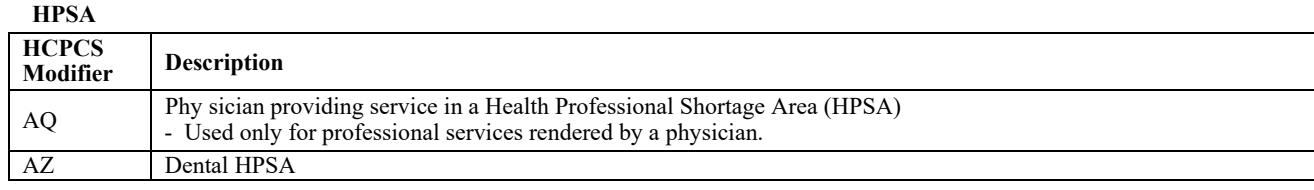

#### **LABORATORY**

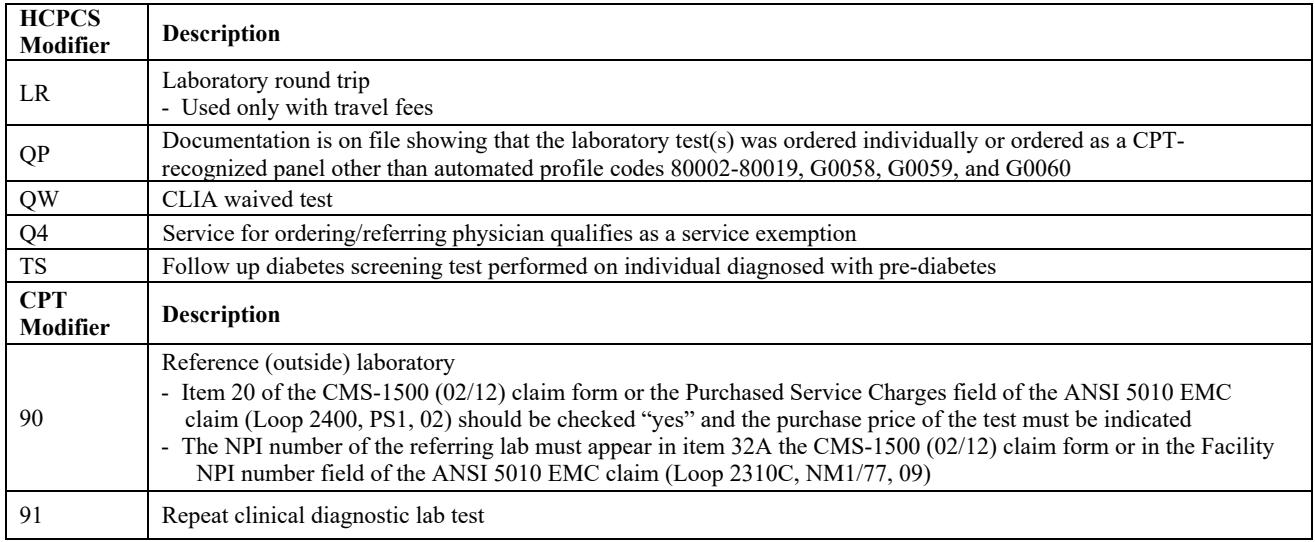

#### **LIMITATION OF LIABILITY**

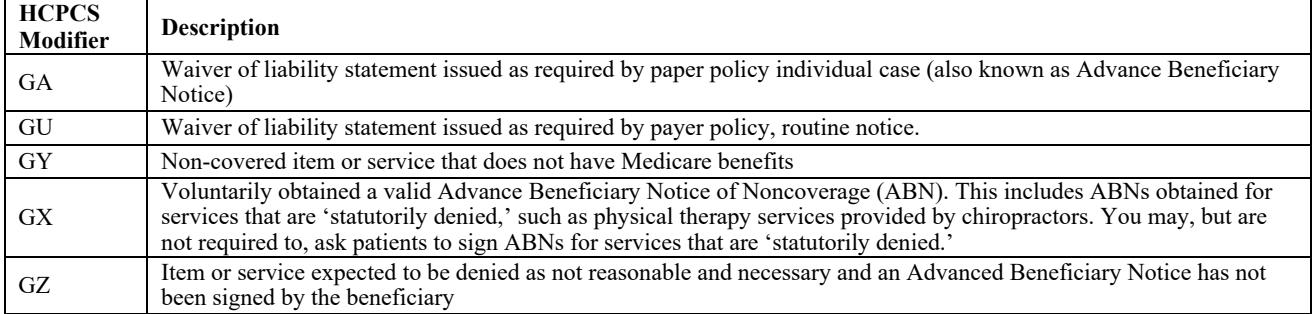

#### **MISCELLANEOUS**

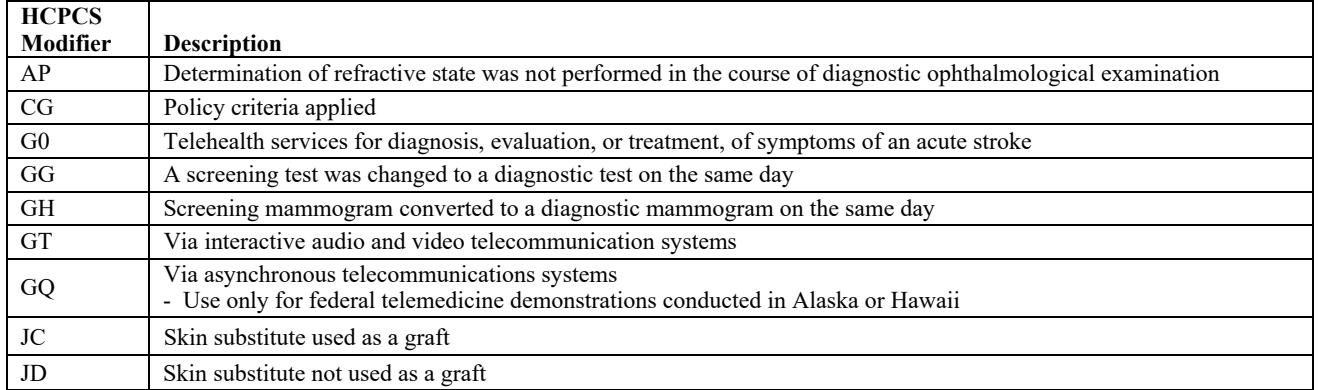

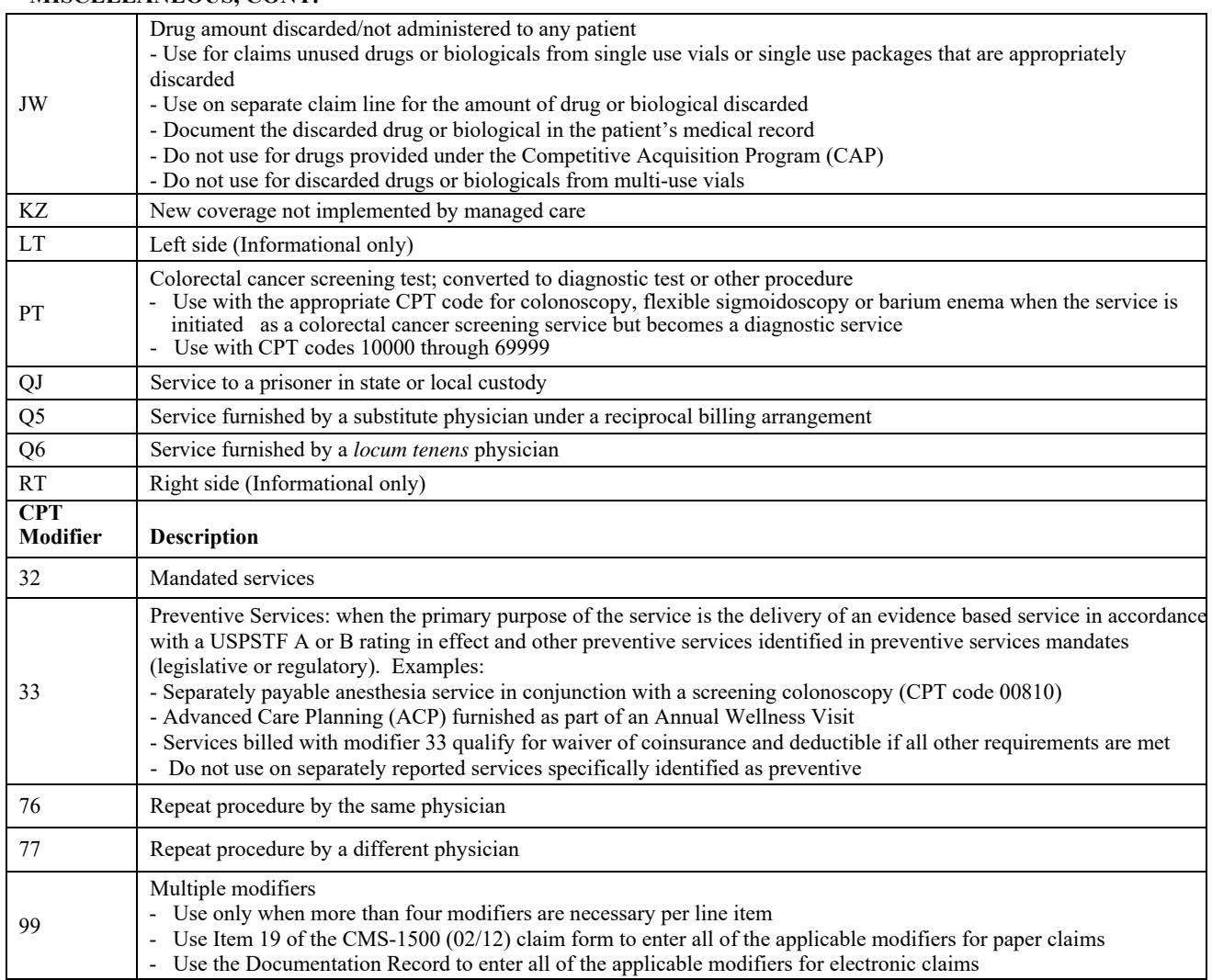

#### **MISCELLANEOUS, CONT.**

**MUSCULOSKELETAL (**These modifiers are informational only. An additional modifier may be required for claim payment)

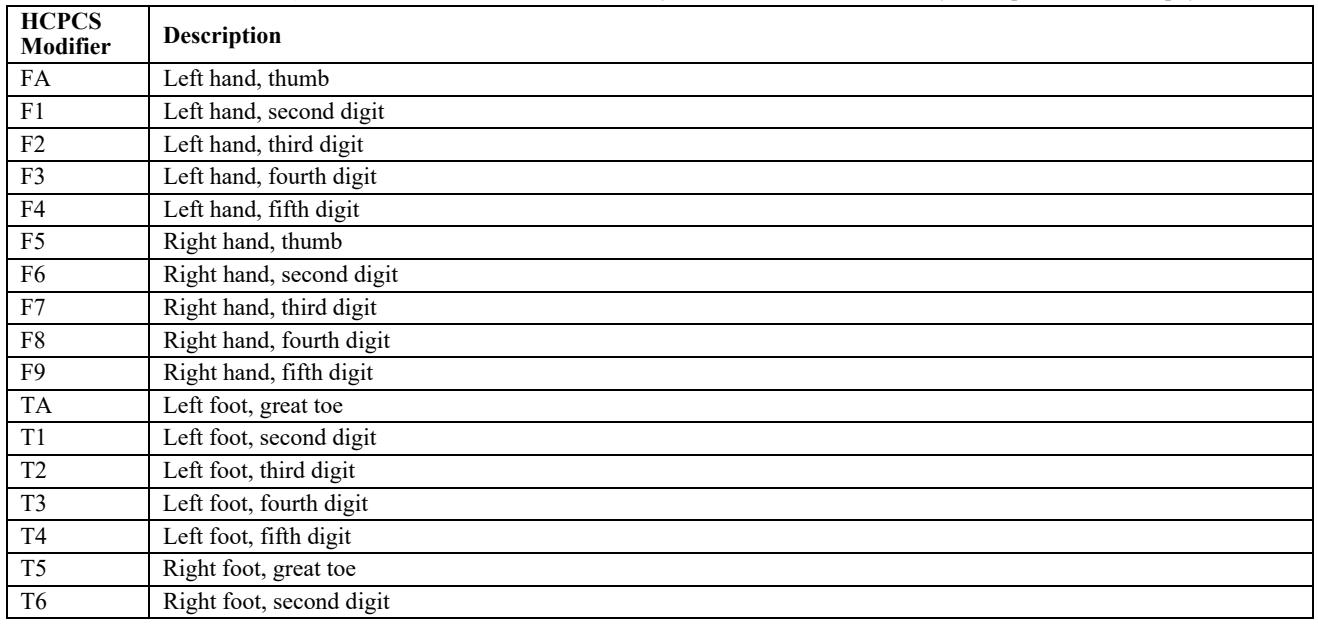

#### **MUSCULOSKELETAL, CONT.**

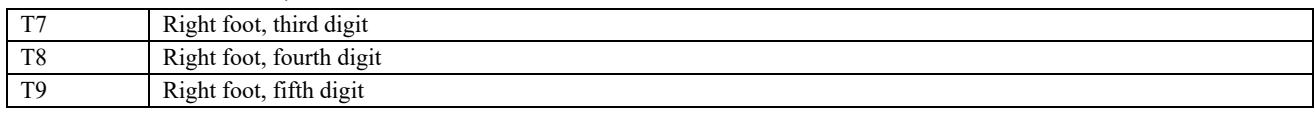

#### **OPT OUT PROVIDERS**

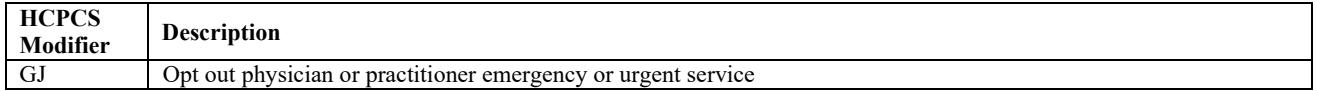

#### **PODIATRY**

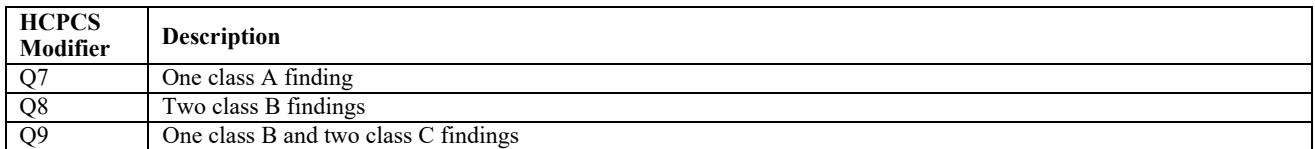

#### **PORTABLE XRAY**

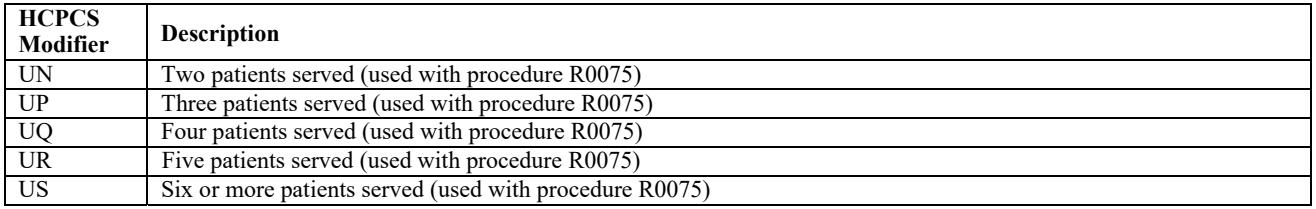

#### **PROVIDER TYPE**

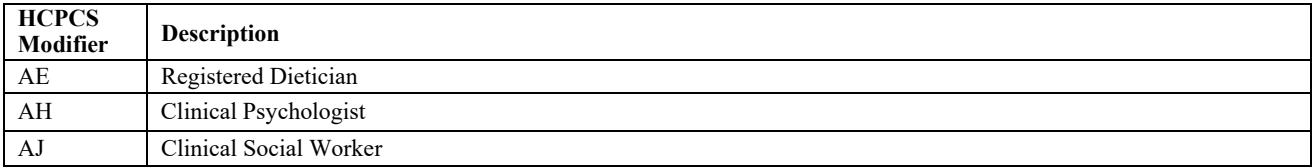

#### **RADIOLOGY**

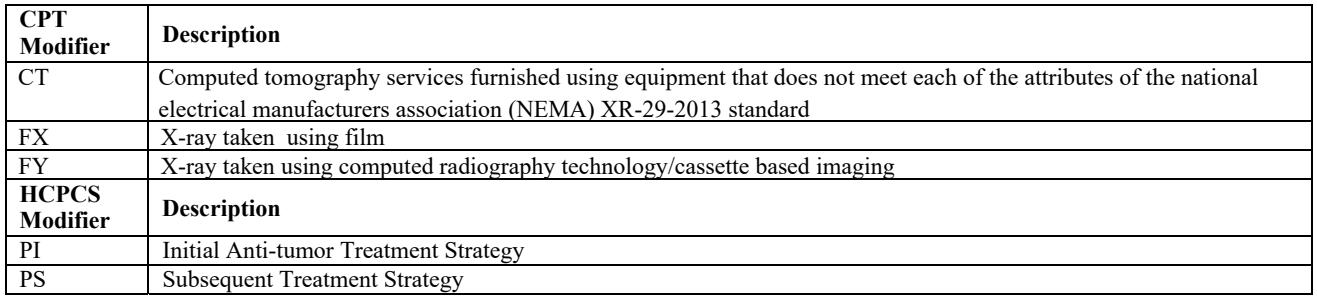

#### **PHYSICAL THERAPY/OCCUPATIONAL THERAPY/SPEECH LANGUAGE PATHOLOGY**

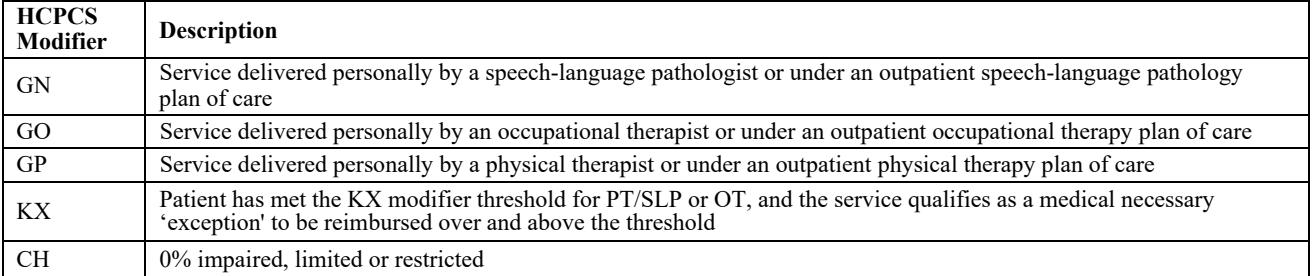

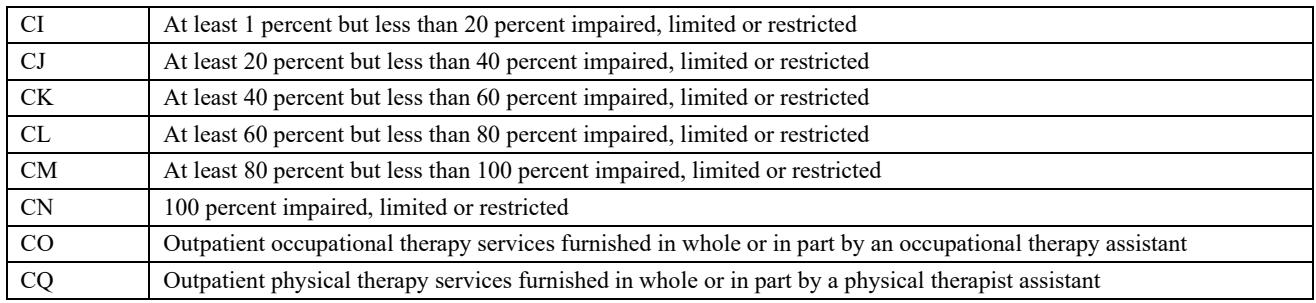

#### **PHYSICAL THERAPY/OCCUPATIONAL THERAPY/SPEECH LANGUAGE PATHOLOGY, CONT.**

#### **SURGERY**

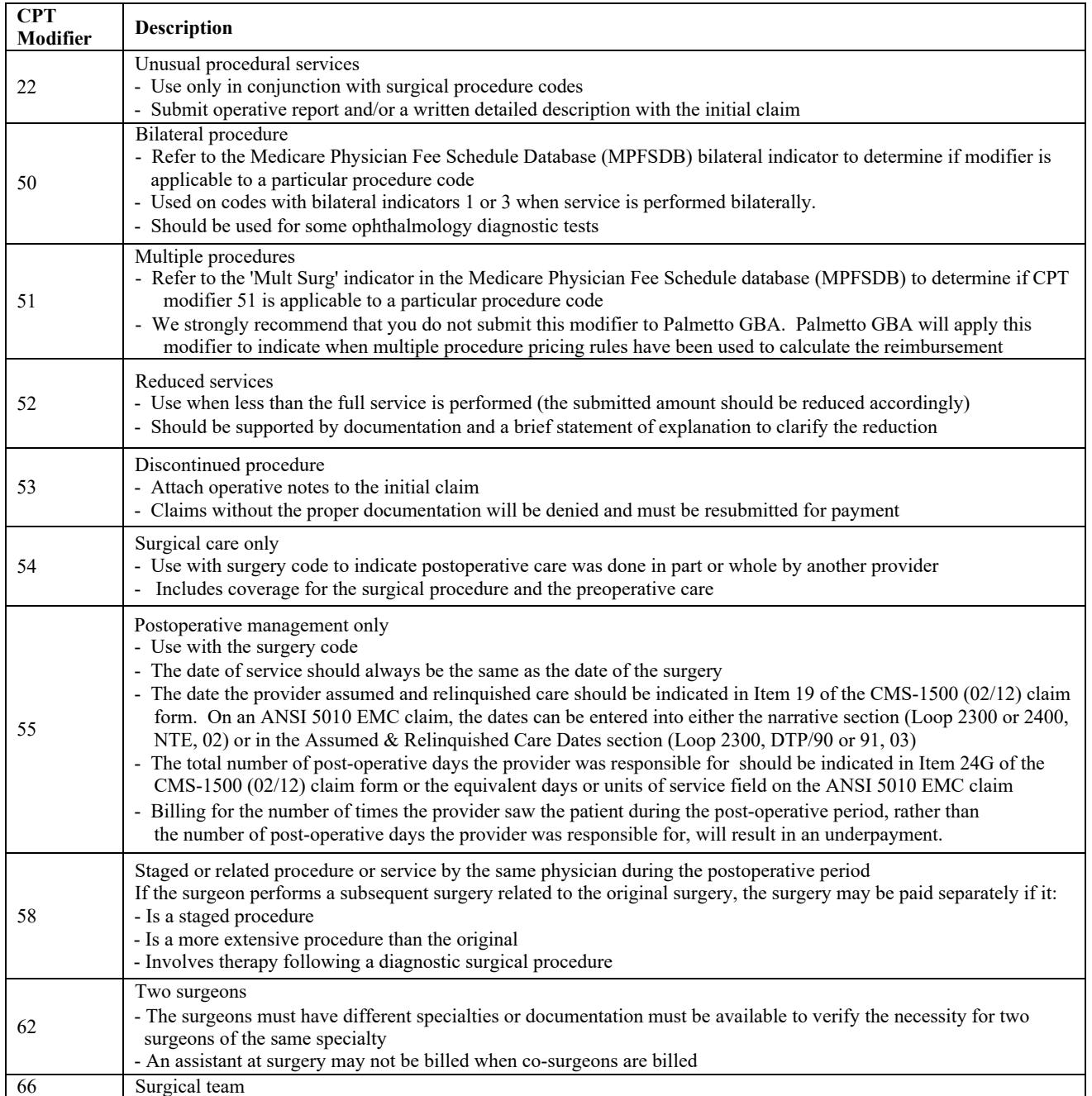

#### **SURGERY, CONT.**

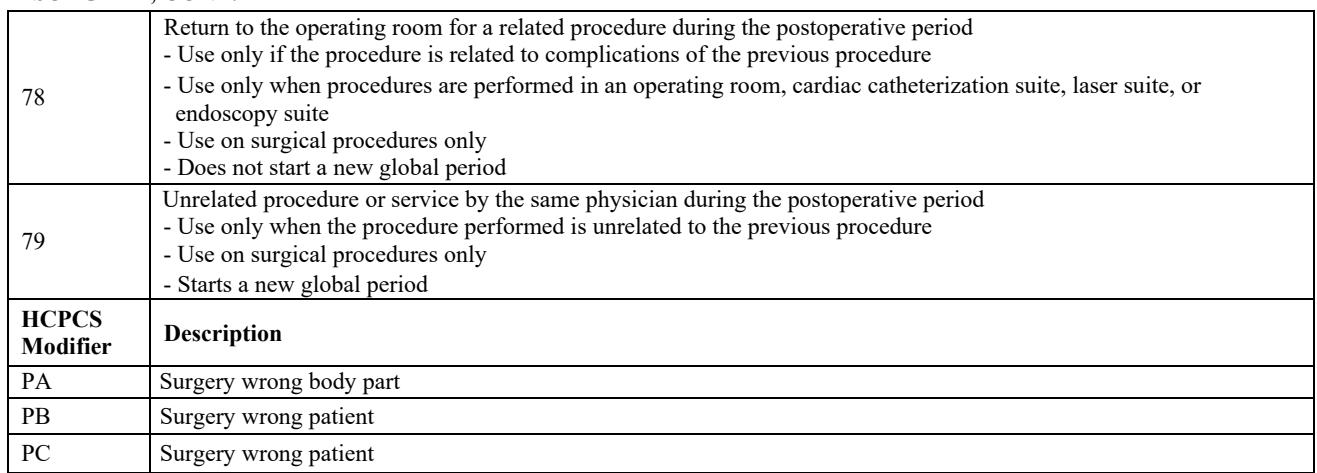

#### **TEACHING PHYSICIAN**

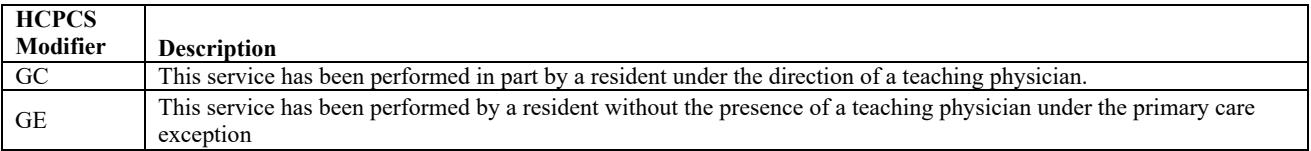

## **ADVANCE BENEFICIARY NOTICE OF NONCOVERAGE (ABN)**

The ABN is a notice given to beneficiaries to convey that Medicare is not likely to provide coverage in a specific case because it is not considered medically reasonable and necessary by Medicare. Providers must complete the ABN per CMS requirements and deliver the notice to affected beneficiaries or their representative before providing the items or services that are the subject of the notice.

#### ABN Requirements:

All providers are required to use the current CMS ABN form, available on the CMS website at [https://www.cms.gov/Medicare/Medicare-General-Information/BNI/ABN.html. T](https://www.cms.gov/Medicare/Medicare-General-Information/BNI/ABN.html)he ABN form and instructions for completing the form can be found under Downloads.

Notices placed on the CMS site can be downloaded and should be used as is because the ABN is a standardized OMB-approved notice. However, you may customize some fields of the ABN to integrate the ABN into other automated business. ABNs must be reproduced on a single page.

- It is not appropriate to ask patients to sign an ABN for every service
- The ABN form must be:
	- **Presented to the patient before the service or procedure is initiated**
	- Verbally reviewed with the beneficiary or his/her representative and any questions raised during that review must be answered before it is signed
	- Delivered far enough in advance that the beneficiary or representative has time to consider the options and make an informed choice
- Maintain a signed copy of the form in the patient's medical record.

# **RETURN REJECT TROUBLESHOOTER**

Claims that are submitted with missing, incomplete or invalid information may be rejected as unprocessable. A claim that has been rejected may be identified by the following remittance advice message:

 MA130 - *Your claim contains incomplete and/or invalid information, and not appeal rights are afforded because the claim is unprocessable. Please submit a new claim with the complete/correct information.* 

Rejected claims do not have appeal rights and should be resubmitted as new claims with the correct information. If you are required to submit electronic claims, do not resubmit a rejected claim on paper.

If you request an appeal on a claim rejected with MA130, your request will be dismissed. This will further delay the adjudication process of your claim.

Read your remittance advice to find out the specific reason for rejection so you can make the necessary corrections and submit a new claim. In addition to message MA130, your remittance advice should contain specific remittance advice remark codes that explain the reason for rejection.

The following chart contains some of the most common rejections and their solutions.

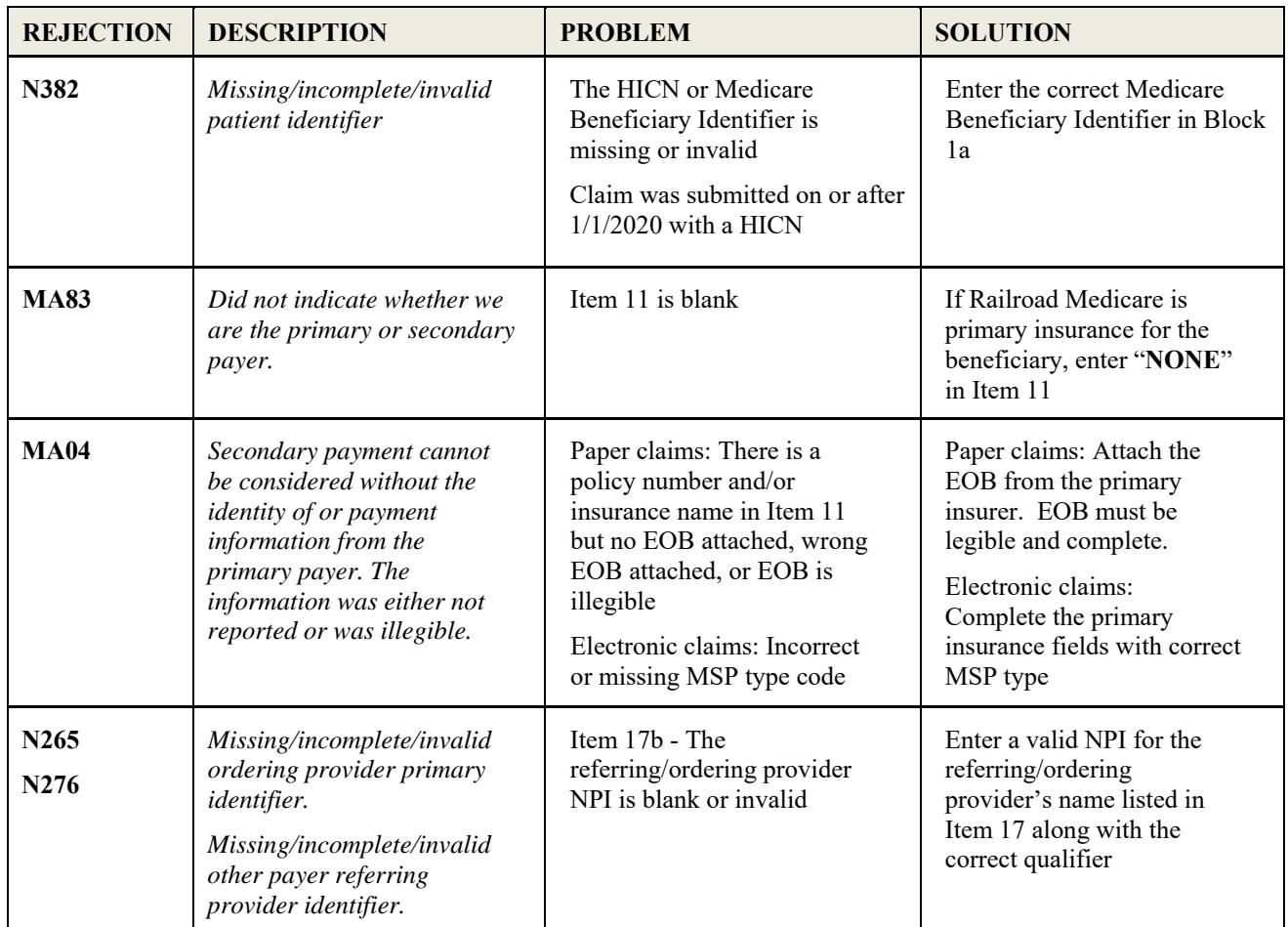

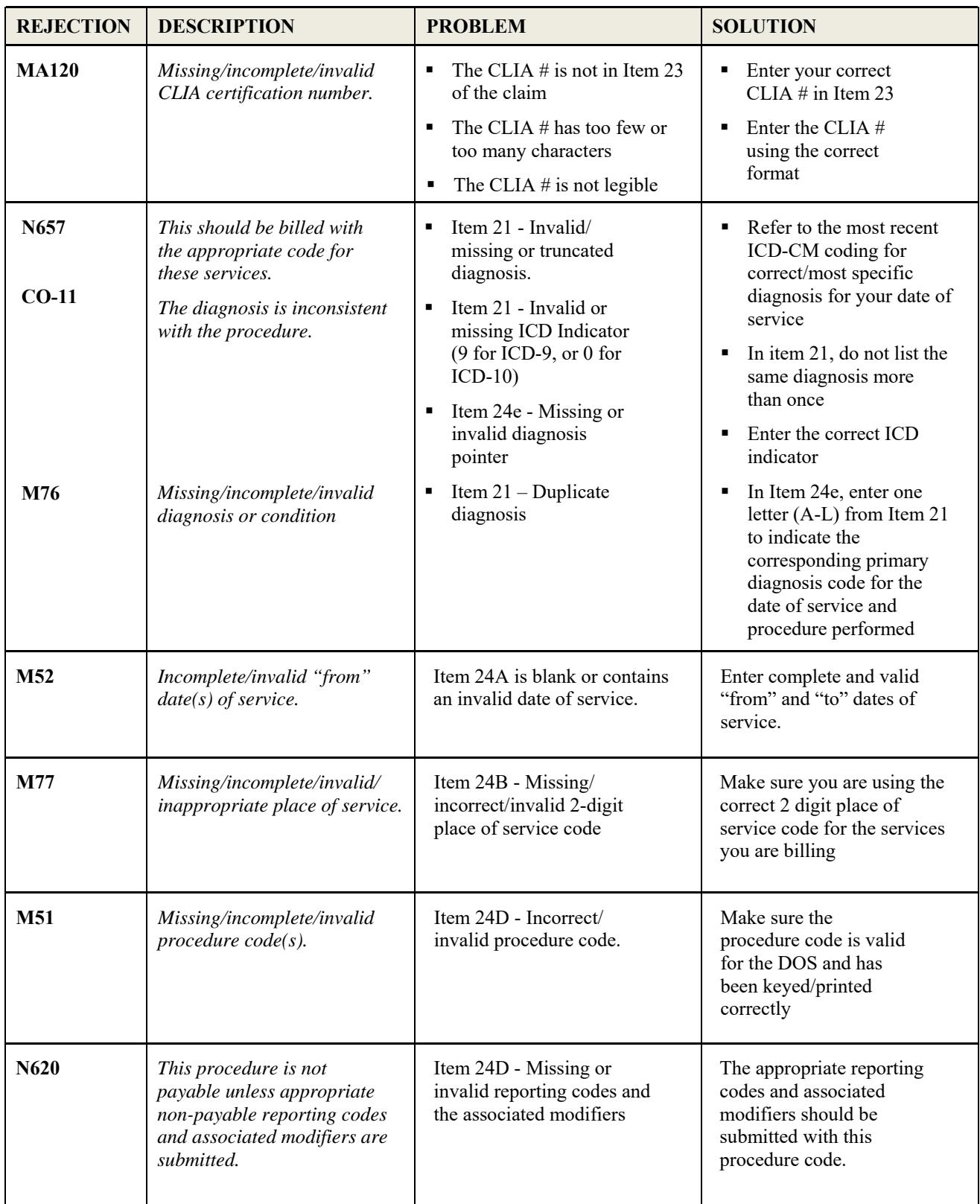

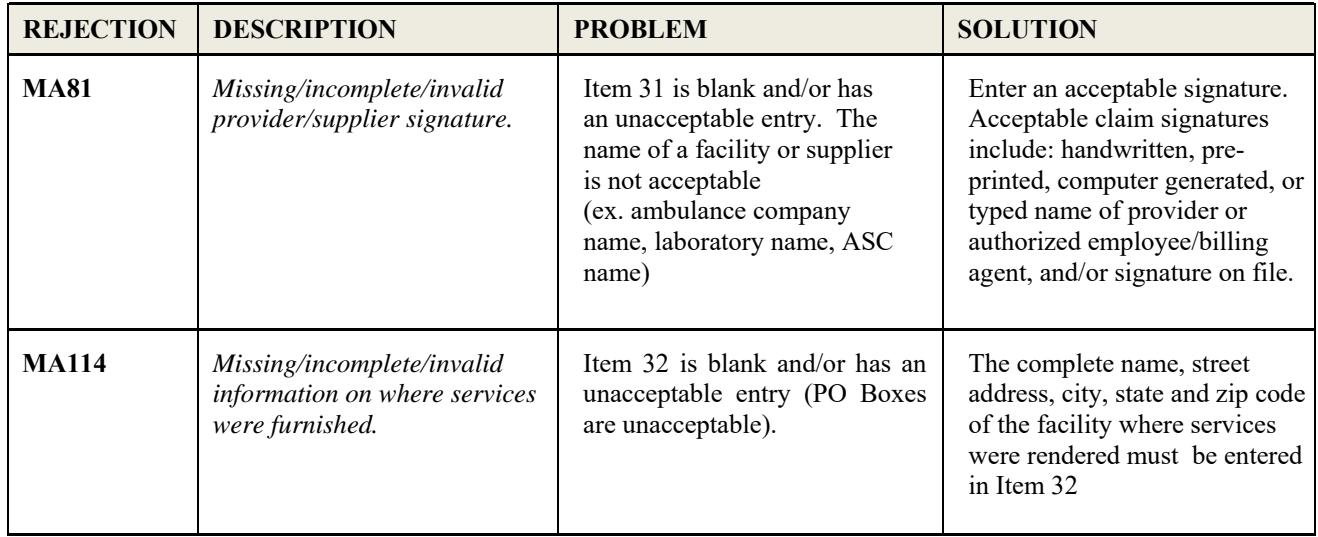

### **eSERVICES**

Palmetto GBA is pleased to offer eServices, our free, secure online, provider self- service portal. The eServices portal provides information access over the Web for the following online services:

- Patient Eligibility, including whether a patient has Railroad Medicare
- **Medicare Beneficiary Identifier (MBI) Lookup Tool**
- Claims Status
- **Remittances Online**
- **EXECUTE:** eClaim Submissions
- Financial Information Payment Floor, Last Three Checks Paid, eOffset requests, and eCheck refund payments
- Appeals Submissions Reopenings and Redeterminations
- **Medical Review ADR Response Form**
- **General Inquiry Request Form**
- eDelivery of Medical Review and Claims ADR letters, Medicare Redetermination Notices, Overpayment Demand Letters and General Correspondence Responses via your Message inbox
- **e**  $e$ Review  $e$ CBR, eUtilization, and eAudit

You can participate in eServices if you have a signed electronic data interchange (EDI) Enrollment Agreement on file with Palmetto GBA Railroad Medicare, and have had a Railroad Medicare claim processed. If you are already submitting claims electronically to Railroad Medicare, you do not have to submit a new EDI Enrollment Agreement.

**Note:** Only one provider administrator per PTAN/NPI combination performs the registration process. The provider administrator can grant permissions to additional users and administrators related to that PTAN/NPI combination. Billing services and clearing houses should contact their provider clients to gain access to the system.

#### **Registration and Login**

To register, you will need your Railroad Medicare Provider Number (PTAN), NPI, tax ID number and the amount of the last Railroad Medicare payment you received. You must register for each PTAN/NPI combination separately. Each combination will be assigned a unique User ID.

Use the following instructions to register for and access the portal. If you are having problems registering or have questions, please view our eServices User Manual and eServices FAQs under eServices Portal Resources at [www.PalmettoGBA.com/RR.](http://www.PalmettoGBA.com/RR) 

To register on our website:

- Go to www.PalmettoGBA.com/eServices.
- Click on the Register Now button in the New User Box
- Complete the online form (Choose Railroad Specialty Medicare Administrative Contractor under Line of Business)
- Click 'Submit'
- Make a note of your User ID
- Choose your security questions and answers
- Choose your password
- Verify your email address by accessing the link in your verification email
- Login as a Returning User

 Railroad Medicare - Quick Reference Guide January 2020

#### **eSERVICES, CONTINUED**

#### **Multi-Factor Authentication (MFA)**

Due to increased CMS security requirements, all eServices portal users must now use Multi-factor Authentication (MFA) when accessing an eServices account. Effective July 1, 2017, all eServices user accounts that had not already signed up for MFA were automatically set to MFA with the email address associated with the user ID. Users may choose to add a mobile phone number on their eServices My Account tab as an optional method of MFA verification.

#### **How It Works:**

MFA adds an extra layer of security to your eServices account. You must receive and enter an MFA verification code each time you log into the portal.

- 1. You will enter your account password as usual.
- 2. Then, you will select your preferred method of delivery between email or a text message (if you have added a mobile phone number to your account).
- 3. Once you receive your verification code by email or by text, you will enter it in the verification box, hit Submit, and you're in.

You will be able to use your MFA code for up to 12 hours. An MFA code will expire 12 hours from the time it was requested or when a new MFA code is generated.

Note: MFA is separate process from profile verification. You will be prompted to complete profile verification during initial account setup, any time you update your eServices user profile, and when it has been 80 days since your last profile verification.

#### **To add a mobile phone number to your account:**

- 1. After logging into eServices, you will go to the MyAccount tab.
- 2. You will then enter your mobile phone number and carrier name in the fields at the bottom of the screen. As you type in the Carrier field, a list of carrier options will display in a list. You must select the carrier that is associated with your mobile number. Failure to select the appropriate carrier will result in undeliverable MFA codes messages. If your carrier is not listed, you will not be eligible to receive the MFA code via test message.

**Note:** Providers who have linked their accounts will only need to add a mobile phone number for their default account.

For step-by-step instructions on authenticating using MFA, please see the eServices User Manual.

### **USING THE INTERACTIVE VOICE RESPONSE (IVR) SYSTEM**

Claim status, beneficiary eligibility and duplicate remittance notices should be requested by calling our Railroad Medicare Interactive Voice Response (IVR) System.

- The IVR line is available Monday through Friday, from 7:00 a.m. to 11:00 p.m. Eastern Time.
- General Medicare information is available 24 hours a day, seven days a week.
- Our peak calling times are between 12:00 p.m. to 3:00 p.m. Eastern Time.

 CMS mandates that claim status and beneficiary eligibility must be obtained through the IVR system. As an alternative to the IVR, use our eServices internet portal. See page 25 for details.

#### **Railroad Medicare's Interactive Voice Response (IVR) system allows providers access to:**

- **Eligibility**  Gives Part B benefits such as entitlement dates, termination dates, date of death (voiced as a termination date), deductible, physical and occupational therapy.
- **Eligibility for a Specific Date of Service** Gives the following eligibility data for a specific date of service entered in MMDDYYYY format. The DOS can be up to 27 months in the past and up to four months in the future.
	- **Hospice**
	- **Skill Nursing**
	- **P**neumonia Vaccination
- **Benefits** –Gives Medicare Secondary Payer (MSP), Managed Care, Medicare Advantage Plan, Hospice, Skilled Nursing, Home Health (only states if currently enrolled) and Pneumonia benefits.
- **Claim Status** –Gives the following status information for a date of service entered in MMDDYYYY format:
	- Claim is pending, processed, paid, rejected or denied
	- The payment details for paid claims
	- The Internal Control Number (ICN) for the claim (all claims types except rejections)
	- No claim on file for the date of service
- **Payment Information** Payment Floor gives pending count as of year to date. Last Three Checks gives information on the last three checks issued.
- **Remittance Advice** Gives option to request a duplicate remittance by check number or by patient Medicare number.
- **Redetermination/Reopening Status** Gives status of redetermination or reopening request (upheld, reversed, not found, dismissed, or pending) when caller enters the thirteen-digit claim Internal Control Number.
- **•** Redeterminations Gives redetermination guidelines only.
- **General Information** Gives eligibility, managed care, multiple surgery guidelines. Educates on Advance Beneficiary Notices and gives the hours of operation.
- **Website Address** Gives address for CMS and Palmetto GBA.
- **NPI verification** Callers must enter their NPI, PTAN, and last five digits of the Tax ID. The IVR will check a crosswalk table for Railroad Medicare and state if the NPI is on file.

#### **USING THE INTERACTIVE VOICE RESPONSE (IVR) SYSTEM, CONTINUED**

#### **To access the IVR system, call 877-288-7600.**

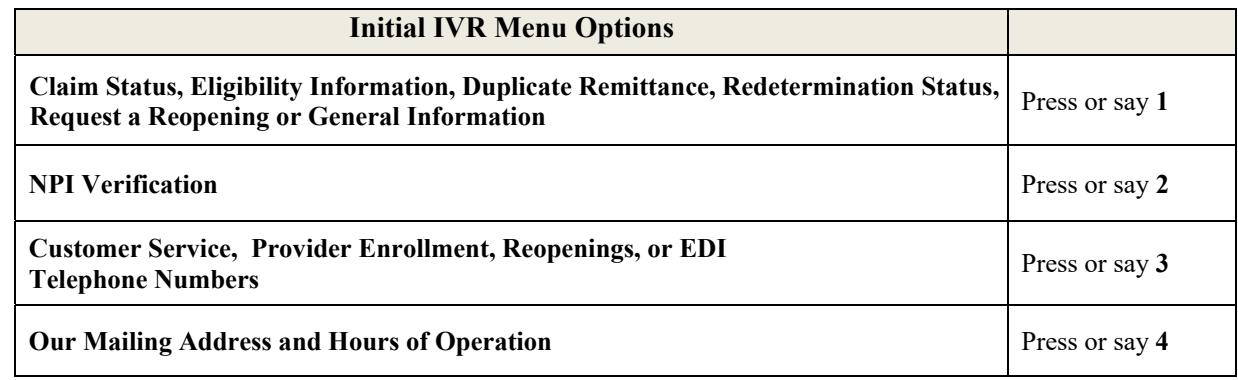

#### **Main Menu**

#### **After the pressing 1 on the initial menu, you will be offered the following options:**

- To receive information on a specific claim or inquiry of a claim (requires ICN number), press/say 1 or Claims
- To receive payment information, press/say 2 or Financials
- To check Medicare eligibility, benefits and deductible information, press/say 3 or Eligibility
- To request a copy of your Medicare remittance notice, press/say 4 or Duplicate Remit.
- To receive instructions on how Medicare pays and the redetermination process, press/say 6 or Redetermination Status.
- For a list of website addresses about new legislation, other provider issues, provider workshops, and the top ten claim submission errors, press/say 7.
- To receive general information or hours of operation, press/say 8.
- To end the call, press 9.

**Provider and Beneficiary Authentication -** Provider and beneficiary authentication elements will be requested before you will be able to access provider and patient specific information from our Medicare files.

Provider authentication by Provider Transaction Access Number (PTAN), National Provider Identifier (NPI) and Tax Identification Number (TIN) is required before the Palmetto GBA IVR Unit is authorized to release Railroad Medicare claim status information, financial information, patient eligibility information, or to order a copy of a remittance advice.

#### **ePass for the Railroad Medicare IVR**

An "ePass" is an eight-digit code you will be prompted to receive or enter each time you choose the IVR options for claims, finance, eligibility or duplicate remittance advice. When you choose option 2 to receive an ePass, you will be assigned an ePass code for the provider's PTAN/NPI/TIN combination you enter. You can then enter that ePass in the IVR for the remainder of the day in order to authenticate that provider. This eliminates the need to repeatedly enter the same PTAN, NPI and TIN into the IVR.

#### **USING THE INTERACTIVE VOICE RESPONSE (IVR) SYSTEM, CONTINUED**

The tables below explain how to enter the required provider and beneficiary information into the IVR. **You can also use the IVR Conversion Tool located under Forms/Tools on our website's homepage to convert the provider's PTAN and the beneficiary's Medicare Number and name.** 

#### **How to enter the provider's PTAN:**

Use the following table to enter alphabetic characters of the provider's PTAN. For example: If the PTAN is the individual number of P, then enter \*7. If the PTAN is the group number listed contains the letters CM, then enter \*23 followed by the other numeric characters. Please note that the provider's PTAN, NPI and Tax ID must correspond. This means if you enter an individual PTAN, then the individual NPI for that provider must be entered. If you enter a group PTAN, then the group NPI for that provider must be entered.

| А     | B     |       | D          | Е     | F     | G     | Н     |       |       | K     |       | M              |
|-------|-------|-------|------------|-------|-------|-------|-------|-------|-------|-------|-------|----------------|
| $*21$ | $*22$ | $*23$ | $*31$<br>◡ | $*32$ | $*33$ | $*41$ | $*42$ | $*43$ | $*51$ | $*52$ | $*53$ | $*61$          |
|       |       |       |            |       |       |       |       |       |       |       |       |                |
| N     | O     | D     |            | R     | S     | т     | U     |       | W     | X     | v     | $\overline{ }$ |
| $*62$ | $*63$ | $*71$ | $*72$      | $*73$ | $*74$ | $*81$ | $*82$ | $*83$ | $*91$ | *92   | $*93$ | *94            |

*NOTE: The provider's NPI and Tax identification number will be entered corresponding to the key pad on the telephone.* 

#### **How to enter the letters in a patient's Medicare Number**:

Use the following table to enter each letter in a patient's Medicare number. For example: If the Medicare ID number contains a letter A, enter \*21 to represent the "A". The numbers in a Medicare ID Number should be entered using the corresponding number keys on your telephone keypad.

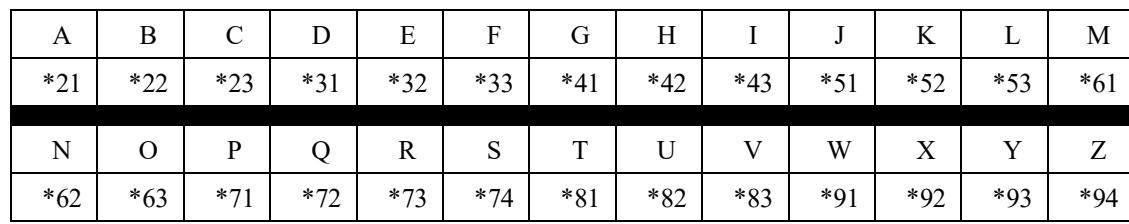

#### **How to enter the beneficiary's last name and first initial:**

When checking eligibility for a last name with less than six letters, you must enter all alpha characters followed by the (#) sign. If the last name has less than six letters followed by suffix of "Jr." or "Sr.", enter the last name followed by the first initial of the suffix. For example, if the beneficiary's name shows in HIMR as John Kneer Sr., enter the numbers that correspond with the letters K-N-E-E-R-S- # followed by "J" for John.

For last names with more than six letters (such as Brad Johnson Jr.), enter only the first six letters of the last name. If the last name and the suffix are less than six letters combined, do not add any additional characters or numbers; simply press the pound key.

Use the following table to enter the first characters of the beneficiary's last name & the initial of their first name. For example: If the beneficiary's name is Mary Smith, enter 76484 for Smith and 6 for Mary. For a beneficiary with the name of Steve McDonald, enter 623662 for McDonald and 7 for Steve.

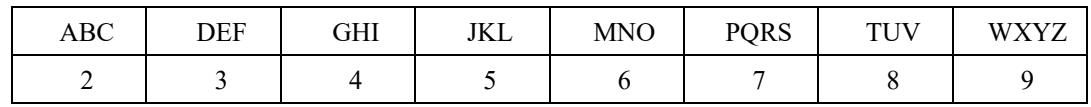

#### **USING THE INTERACTIVE VOICE RESPONSE (IVR) SYSTEM, CONTINUED**

*NOTE: The patient's date of birth must be entered in the format of MMDDYYYY and will correspond with the telephone key pad on the telephone.* 

#### **NPI Verification Option**

NPI verification is Option 2 on the Initial IVR menu. On this option, you will be prompted to enter the provider's NPI, PTAN, and last five digits of the tax id. The IVR will check a crosswalk table for Railroad Medicare and state if the NPI is on file. PTANS are entered the same as they are in the IVR.

The IVR currently voices the following:

- $\bullet$  If the caller enters an NPI and PTAN that match but the Tax ID does not, the IVR voices "The tax identification number entered is not valid."
- If the caller enters an NPI that is on file, but the PTAN does not match the NPI, the IVR voices "We do not have…in our records. Please verify the PTAN."
- If the caller enters an NPI that is not on file, the IVR voices "The NPI, PTAN, and Tax ID combination that you entered is not on file with Railroad Medicare."

#### **After Using the IVR**

If after using the IVR you discover that your claim has rejected or denied, or if you have additional questions regarding your claim, you may call Customer Service toll-free by dialing 888-355-9165. Press 5 for Customer Service, and then to speak with a Customer Service Advocate, press 0.

 exception of Pacific Time (PT) which receives service from 8:00 a.m. to 4:00 p.m. PT. Customer Service Advocates are available from 8:30 a.m. to 4:30 p.m. for all time zones with the

PLEASE NOTE: CMS requires providers to use the IVR to access claim status and beneficiary eligibility.

When you call the toll-free 888-355-9165 line, the system provides the following options:

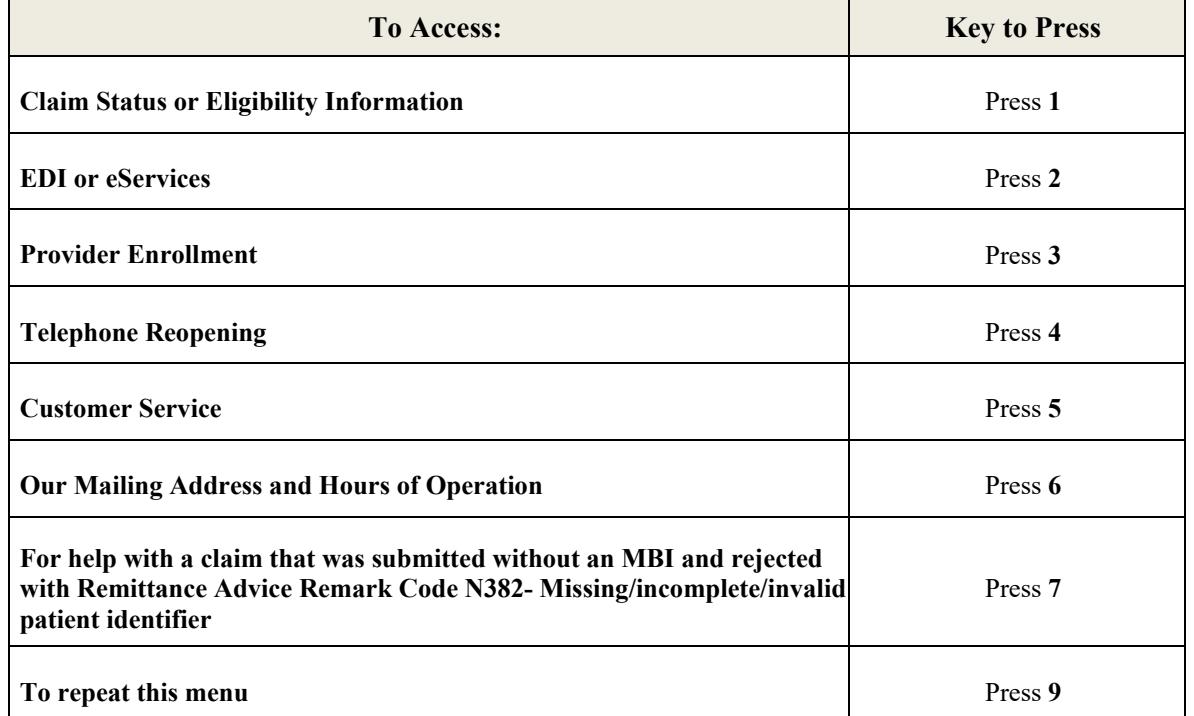

### **RAILROAD MEDICARE APPEALS AND REOPENINGS PROCESSES**

Medicare offers five levels in the Part B appeals process. The levels, listed in order are:

- 1. Redetermination by the Medicare Administrative Contractor (MAC/SMAC)
- 2. Reconsideration by a Qualified Independent Contractor (QIC)
- 3. Hearing by an Administrative Law Judge (ALJ)
- 4. Review by the Medicare Appeals Council within the Departmental Appeals Board (DAB)
- 5. Judicial review in the U.S. Federal District Court

#### **First Level of Appeal: Redetermination by a Medicare Contractor**

If you are dissatisfied with the initial determination of your claim, you may file a request for redetermination by one of the following methods:

- On a CMS-20027 (12/10) Medicare Redetermination Request-1<sup>st</sup> Level of Appeal Form, available at [http://www.cms.gov/Medicare/CMS-Forms/CMS-Forms/CMS-Forms-List.html,](http://www.cms.gov/Medicare/CMS-Forms/CMS-Forms/CMS-Forms-List.html)
- On a Railroad Medicare Redetermination Request form from our website at [www.PalmettoGBA.com/RR/Forms,](http://www.PalmettoGBA.com/RR/Forms)
- On an eServices First Level Appeal eForm (see page 25 for more information), or
- Via the esMD (Electronic Submission of Medical Documentation) mechanism. For more information about esMD, please see the CMS website at [www.cms.gov/esmd](http://www.cms.gov/esmd)

If you are requesting an appeal of an overpayment, please use the Railroad Medicare Redetermination Overpayment Appeal Request Form, which is located on our website under Forms, or the Overpayment Appeal eForm in eServices.

Appeals requests can be faxed to 803-462-2218.

If you do not wish to use a form to file a redetermination or an overpayment appeal, you can send in a written and signed request expressing disagreement with the initial determination. Your request must contain the following information:

- Beneficiary name
- Beneficiary Medicare ID number
- Date(s) of service for which the initial determination was issued
- The service/item that are at issue in the appeal
- The name of the party or the representative of the party who is requesting the appeal

#### **Important Redetermination Information:**

- 1. Some denials can be adjusted via telephone reopening. See our website at [www.PalmettoGBA.com/RR](http://www.PalmettoGBA.com/RR) for more details about the Reopenings process
- 2. Timeframe: 120 days from the receipt of the initial determination. The notice of initial determination is presumed to be received 5 days from the date of the notice.
- 3. When submitting medical documentation such as operative notes, ambulance trip reports, radiology reports, etc, a valid signature must be present to signify knowledge, approval, acceptance or obligation. See CMS IOM Pub. 100-08, Chapter 3, Section 3.3.2.4 - Signature Requirements for details.

#### **RAILROAD MEDICARE APPEALS AND REOPENINGS PROCESSES, CONTINUED**

 TROUBLESHOOTER on page 23-24 of this guide. 4. Services that are rejected with Remittance Advice Remark Code (RARC) MA130 do not have appeal rights. These claims should be resubmitted as new claims with the correct information. To determine what is missing or invalid on these rejections, refer to the RARC and Claim Adjustment Reason Code (CARC) in the MOA, REM and Glossary sections of your remittance advice. For help reading your remittance advice, see our Interactive Remittance Advice Tool under Forms/Tools on our website home page. Also see the RETURN REJECT

#### **Railroad Medicare Redetermination Status Tool**

To find the status of your redetermination request, use the Redetermination Status Tool found in the "Forms/Tools" sections of our home page. Enter the Internal Control Number (ICN) of the claim in question and click "**Search Now**". The ICN for the claim is located on your remittance notice on the same line as the patient's name. If you submitted more than one appeal for the same claim, the tool will display the results from your first level of appeal.

#### **Second Level of Appeal: Reconsideration by a Qualified Independent Contractor (QIC)**

A party to the redetermination may request a reconsideration if dissatisfied with the redetermination. A QIC will conduct the reconsideration. The introduction of QICs allows for an independent review of medical necessity issues by a panel of physicians or other health care professionals.

#### **Important Reconsideration Information:**

- 1. A written reconsideration request must be filed within **180 days of receipt of the redetermination decision.**
- 2. To request a reconsideration, follow the instructions on your Medicare Redetermination Notice (MRN).

#### **Third Level of Appeal: Hearing by an Administrative Law Judge (ALJ)**

For hearing requests filed on or before December 31, 2019, if at least \$160 remains in controversy following the QIC's decision, a party to the reconsideration may request an ALJ hearing. This amount will increase to \$170 for ALJ Hearing requests filed on or after January 1, 2020.

#### **Important ALJ Information:**

- 1. An ALJ hearing request must be filed within **60 days of receipt of the reconsideration decision.**
- 2. Refer to the reconsideration decision letter for details regarding the procedures for requesting an ALJ hearing.

#### **Fourth Level of Appeal: Review by the Medicare Appeals Council / Departmental Appeals Board (DAB)**

If a party to the ALJ hearing is dissatisfied with the ALJ's decision, the party may request a review by the Medicare Appeals Council/Departmental Appeals Board (DAB).

#### **Important DAB Information:**

- 1. The request for Appeals Council review must be submitted in writing **within 60 days of receipt of the ALJ's decision**, and must specify the issues or findings being contested.
- 2. Refer to the ALJ decision for details regarding the procedures to follow when filing a request for Appeals Council review.

#### **RAILROAD MEDICARE APPEALS AND REOPENINGS PROCESSES, CONTINUED**

#### **Fifth Level of Appeal: Judicial Review in Federal District Court**

For hearing requests filed on or before December 31, 2019, if \$1,630 or more is still in controversy following the Appeals Council's decision, a party to the decision may request judicial review before a U. S. District Court judge. This amount will increase to \$1,670 for appeals to Federal District Court filed on or after January 1, 2020.

#### **Important Judicial Review in Federal District Court Information:**

- 1. The appellant must file the request for review within **60 days of receipt of the DAB's decision**.
- 2. The Appeals Council's decision will contain information about the procedures for requesting judicial review.

#### **CLERICAL ERROR CORRECTIONS – BY TELEPHONE**

The Reopenings process allows for the correction of minor errors and omissions on claims without pursuing the formal appeals process. Requests to reopen an initial claim to correct minor errors or omissions can be made in writing or by phone on our toll-free Reopenings line at 888-355-9165. The Reopenings line is available Monday through Friday from 8:30 a.m. to 4:30 p.m. in all time zones with the exception of PT, which receives service from 8:00 a.m. to 4:00 p.m. Press 4 for Telephone Reopenings. A total of three qualifying requests will be accepted per phone call.

#### **When calling to request a claim correction, please be prepared to provide the following information (\*items must match exactly):**

- $\bullet$ Your name with business telephone number
- $\bullet$ Railroad Medicare Provider Transaction Access Number (PTAN)\*
- $\bullet$ Provider NPI Number\*
- Last 5 digits of the provider Tax Identification Number (TIN)\*
- Beneficiary's Medicare number\*
- $\bullet$ Beneficiary's last name and first initial\*
- $\bullet$ Date of service
- Reason for the request including new or corrected information

#### **Claim corrections can include:**

- $\bullet$ Number of services/units
- $\bullet$ Add, change or delete certain modifiers
- Transposed procedure or diagnostic codes
- $\bullet$ Erroneous denials (such as duplicates)
- Place of service; or
- $\bullet$ Date of service (excluding a change in the year)

 will not be eligible for a telephone reopening. Also, if your claim was rejected as unprocessable NOTE: The addition/correction of any of this information that results in a medical necessity decision (MA130), a new corrected claim must be submitted. Corrections will not be made on this phone line.

#### **The following issues are redeterminations and must be submitted in writing:**

- $\bullet$ Limitation of liability
- $\bullet$ Medical necessity denials and reductions; or
- $\bullet$ Analysis of documents such as operative reports, clinical summaries, etc.

## **OVERPAYMENT REFUND INFORMATION**

Overpayments are Medicare funds that a provider has received which are over and above what is due and payable to them. Any overpayment is a debt owed to the United States government and must be recovered. Some examples of overpayments are:

- Payment based on a charge that exceeds the reasonable charge
- Duplicate processing of charges/claims
- Payment made to wrong payee
- Payment for non-covered items and services, including medically unnecessary services
- Incorrect application of the deductible or coinsurance
- Payment for items or services rendered during a period of non-entitlement
- Primary payment for items or services for which another entity is the primary payer

By refunding voluntarily, your office may avoid being assessed interest and being offset from funds that are due to you on pending claims (see the following paragraph on how to avoid interest and claim offset). Checks should be made payable to Palmetto GBA Railroad Medicare. You may also make payment electronically via the sServices portal using eCheck. Please reference page 25 of this guide for more information on eServices. A copy of the remittance notice should be returned with the refund check and the Railroad Medicare Voluntary Refund Overpayment – Check Enclosed form on our website. These can be attached when using eCheck as well.

NOTE: Only use the "Voluntary Refund Overpayment-Check Enclosed" form when sending in payment (either with a check or when paying via eCheck on eServices.) If you want a claim adjusted and require a demand letter to be sent prior to sending payment, use the "Reopening: Simple Claim Correction" form found on our website.

Completed forms and checks can be returned to:

Palmetto GBA - Railroad Medicare Medicare Part B - Finance & Accounting P.O. Box 367 Augusta, GA 30999-0001

Once an overpayment notice has been received, you have 30 days from the date of the letter to refund before interest begins to accrue and 40 days from the date of the letter before offset begins. If a refund check is not received, payment on future claims will be offset. Offset information can be found on the last page of the remittance notice. Offsets are taken from the entire payment due to the provider, not an individual beneficiary/account.

#### **Immediate Offset**

As an alternative to refunding Railroad Medicare by check or eCheck, you may request an immediate offset (recoupment) once an overpayment has been established and a demand letter has been sent.

You may request an immediate offset each time you receive a demanded overpayment or you can make a permanent request for all future demanded overpayments. Recoupments that are associated with an immediate offset are considered a voluntary repayment of a debt.

 satisfies the overpayment in full before aging 31 days from the date of the initial demand letter. While Electing the immediate offset process may avoid the assessment of interest if the immediate offset an immediate offset request will be processed as soon as possible, the request does not guarantee that

#### **OVERPAYMENT REFUND INFORMATION , CONTINUED**

interest will not accrue on the overpayment. To eliminate the risk of interest accruing, your request should be submitted as soon as possible after being notified of the debt.

Please note that immediate offset requests can only be honored if there are pending payments in the Railroad Medicare claims processing system from which to offset. If there is an insufficient amount of pending payments to satisfy the overpayment, interest may accrue.

You may request an immediate offset by one of the following methods:

- Submit an eServices eOffset Form
- Fax a request to  $(803)$  382-2418
- Mail a request to: Palmetto GBA Railroad Medicare PO Box 10066 Augusta, GA 30999

Faxed and mailed requests should be submitted using the 'Immediate Offset Request Form' found on our Forms page under Financial Forms. If the form is not used, fax or mail a copy of the first page of the overpayment demand letter and a copy of the overpayment detail listing specifying the account receivable number(s) to be placed in immediate offset status. Indicate "IMMEDIATE OFFSET" either on the demand letter and/or on the fax cover sheet.

To request immediate offset for all existing and future accounts receivable, complete and sign the 'Immediate Offset Request Form' indicating all eligible ARs. The form must be signed by a provider representative authorized to make the financial decisions for the provider.

#### **For Medicare Secondary Payer claims:**

 Once Medicare has identified a claim (or a number of claims) that you have received primary payment from Medicare and primary payment from another insurance, you are required to repay Medicare within 60 days from the date that the other insurance paid as primary. Please send a check for the full amount to Palmetto GBA Railroad Medicare. Do not submit an adjusted claim. If you do not repay the amount within the time frame specified above, we will collect against future Medicare payments to you. The acceptance of a voluntary refund as repayment for the claims specified in no way affects or limits the rights of the Federal Government, or any of its agencies or agents, to pursue any appropriate criminal, civil, or administrative remedies arising from or relating to these or any other claims.

## **BENEFITS COORDINATION & RECOVERY CENTER (BCRC)**

The Centers for Medicare & Medicaid Services (CMS) consolidates the coordination of benefit activities that support the collection, management, and reporting of other insurance coverage of Medicare beneficiaries into the Benefits Coordination & Recovery Center (BCRC).

Consolidation of the coordination of benefits activities provides many benefits for employers, providers, suppliers, third party payers, attorneys, beneficiaries, and Federal and State insurance programs. All Medicare Secondary Payer (MSP) claims investigations are initiated from, and researched at the BCRC. This single-source development approach reduces the amount of duplicate MSP investigations. It also offers a centralized, one-stop customer service approach for all MSP-related inquiries, including those seeking general MSP information but not those related to specific claims or recoveries that serve to protect the Medicare Trust Fund. The BCRC provides customer service to all callers from any source, including but not limited to beneficiaries, attorneys/other beneficiary representatives, employers, insurers, providers and suppliers. The BCRC contact information can be found on page 36 of this guide.

#### *Information Gathering*

Medicare generally uses the term Medicare Secondary Payer or "MSP" when the Medicare program is not responsible for paying a claim first. The BCRC contractor will use a variety of methods and programs to identify situations in which Medicare beneficiaries have other health insurance that is primary to Medicare. In such situations, the other health plan has the legal obligation to meet the beneficiary's health care expenses first before Medicare. The following table describes a few of these methods and programs.

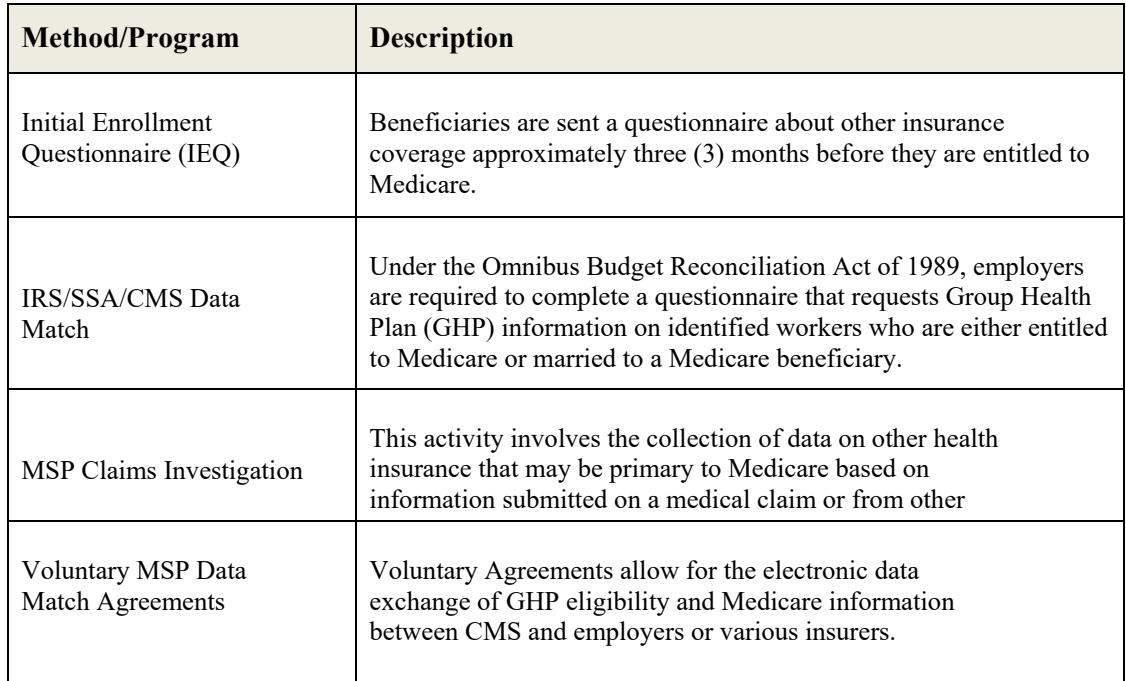

#### **BENEFITS COORDINATION & RECOVERY CENTER (BCRC), CONTINUED**

#### *Provider Requests and Questions Regarding Claims Payment*

 Medicare Administrative Contractors (MACs) will continue to process claims submitted for primary or provider submits a claim on behalf of a beneficiary and there is an indication of MSP, but not sufficient other suppliers benefit not only from lower administrative claims costs, but also through enhanced secondary payment. Claims processing is not a function of the BCRC. Questions concerning how to bill for payment should be directed to Railroad Medicare, and you should continue to return inappropriate Medicare payments to our office. Checks should not be sent to the BCRC. Questions regarding Railroad Medicare claim or service denials and adjustments should continue to be directed to our office. If a information to disprove the existence of MSP, the claim will be investigated by the BCRC Contractor. This investigation will be performed with the provider or supplier that submitted the claim. The goal of MSP information gathering and investigation is to identify MSP situations quickly and accurately, thus ensuring correct primary and secondary payments by the responsible party. Providers, physicians, and customer service to their Medicare patients.

#### *Medicare Secondary Payer Auxiliary Records in CMS' Database*

The BCRC is the sole authority to ensure the accuracy and integrity of the MSP information contained in CMS' database (i.e., Common Working File - CWF). Information received as a result of MSP gathering and investigation is stored on the CWF in an MSP auxiliary file. The MSP auxiliary file allows for the entry of several auxiliary records, where necessary. MSP data may be updated, based on additional information received from external parties (e.g., beneficiaries, providers, attorneys, third party payers). Beneficiary, spouse and/or family member changes in employment, reporting of an accident, illness, or injury, Federal program coverage changes, or any other insurance coverage information should be reported directly to the BCRC. CMS also relies on providers and suppliers to ask their Medicare patients about the presence of other primary health care coverage, and to report this information when filing claims with the Medicare program.

#### *Termination and Deletion of MSP Auxiliary Records in CMS' Database*

MACs will continue to terminate records on the CWF where the provider has received information that MSP no longer applies (e.g. succession of employment, exhaustion of benefits). Termination requests should continue to be directed to Railroad Medicare. MSP records on the CWF that you identify as invalid should be reported to the BCRC for investigation and deletion.

#### *Contacting the BCRC*

For MSP inquiries, including the reporting of potential MSP situations, invalid MSP auxiliary files and general MSP questions/ concerns to the BCRC. Continue to call Railroad Medicare regarding claims- related and recovery questions. The BCRC Customer Call Center toll free number is 1-855- 798-2627 (TTY/TDD 1-855-797-2627). Customer service representatives are available to assist you from 8 a.m. to 8 p.m., Monday through Friday, Eastern Time, except holidays. The BCRC mailing address is:

Medicare – MSP General Correspondence P.O. Box 138897 Oklahoma City, OK 73113-8897

# **MEDICAL REVIEW**

The Medical Review (MR) program is designed to prevent improper payments. MR automates this process to the extent possible. There are times when review of medical records and related documents are needed to determine whether claims were billed in compliance with Medicare coverage, coding, payment and billing policies. When medical records are needed, a request will be sent via the Additional Documentation Request (ADR) process.

 ADR is available in eServices for you. See page 25 for details. Registered eServices users can receive MR prepayment ADR letters electronically through the eServices portal by choosing the eDelivery preference. You can also choose to receive an email to let you know an

#### **Prepayment Reviews**

If you receive a prepayment review ADR letter, it is important that you comply with the following instructions:

- 1. Provide the documents listed on the ADR and any related physician's orders. Make sure the signature is legible or include an attestation of signature.
- 2. Include a copy of the ADR with your documents
- 3. When returning ADR responses for multiple claims, be sure to pair each ADR letter with the corresponding documentation. Pairing these documents ensures the documentation for each request letter is correct for each date of service requested.
- 4. Return your ADR responses to Palmetto GBA Medical Review with a completed Railroad Medicare Medical Review ADR Response Cover Sheet, which can be found in the Forms section of our website. Use one ADR Response Cover Sheet for each ADR letter/claim.
- 5. Return your ADR responses by one of the following methods. Do not submit by more than one method as a duplicate response slows down the documentation review process.
	- Upload through our eServices internet portal. See page 25 for details.
	- more information about esMD, please visit [www.cms.gov/esmd.](http://www.cms.gov/esmd) Submit via the Electronic Submission of Documentation (esMD) mechanism. For
	- Fax to 803-264-8832
	- Mail to the address shown at the end of this list
- 6. Return your ADR response to Palmetto GBA promptly within 45 days of the date on the ADR letter. The claim will automatically deny on the 46th day if a response has not been received.
- of the documentation within 30 days. Do not resubmit ADR responses to Palmetto GBA. 7. Once ADR responses are received, CMS requires Palmetto GBA to complete medical review
- 8. Do not submit replacement/duplicate claims for the ones pending in medical review. The submission of replacement/duplicate claims will result in claim denial, rejection or recoupment and will prolong the medical review process. When the claim is finalized, the claim will have been paid in full or in part, or denied. If you disagree with the decision, you can request a redetermination within 120 days of the determination (date on the Remittance Advice).

Mail ADR responses to:

 PO Box 10066 Palmetto GBA Railroad Medicare Medical Review Augusta, GA 30999

#### **MEDICAL REVIEW, CONTINUED**

#### **Postpayment Reviews**

Palmetto GBA Railroad Medicare may perform a postpayment review of claims, meaning that medical documentation is requested for claims that have already been processed and paid. Post payment review can be done in cases where a high error rate and/or potential overutilization has been identified through data analysis. Postpayment review will be conducted in the Medical Review Department at Railroad Medicare. Upon review of the documentation, Railroad Medicare Medical Review clinicians will make a determination that either affirms the original payment, or denies the payment (in part or in full). If any part of the claim is denied, an overpayment is assessed, and funds are recouped from the provider.

Return your Postpayment Response within 60 days via one of the following methods:

- Upload through our eServices internet portal. See page 25 for details.
- Submit via the Electronic Submission of Documentation (esMD) mechanism. For more information about esMD, please visit the CMS website at [www.cms.gov/esmd.](http://www.cms.gov/esmd)
- Fax to 803-264-8832
- Mail ADR responses to:

 PO Box 10066 Palmetto GBA Railroad Medicare Medical Review Augusta, GA 30999

## **COMPREHENSIVE ERROR RATE (CERT) PROGRAM**

The Centers for Medicare & Medicaid Services (CMS) established the Comprehensive Error Rate Testing (CERT) program to monitor and report the accuracy of Medicare fee-for-service (FFS) payments. The CERT program measures the error rate for claims submitted to Medicare contractors.

To meet this objective, the CERT Review Contractor, AdvanceMed, selects a random sample of Medicare FFS claims for review; requests supporting documentation from the provider or supplier who submitted the claim for payment; and reviews the documentation to determine if the claim was paid properly under Medicare coverage, coding, and billing rules.

Requested documentation should be sent to the CERT Review Contractor by one of the following methods:

- Fax to 804-261-8100. When faxing documentation, please write the CID number on each sheet of documentation.
- Mail paper copy or encrypted CD/Disc to:

Attn: CID XXXXXXX CERT Documentation Center 1510 East Parham Road Henrico, VA 23228

NOTE: Records submitted on CD must be in PDF or TIFF format only. All information should be encrypted and protected with a password. Send the password via email to [certmail@admedcorp.com.](mailto:certmail@admedcorp.com) 

esMD, see the CMS website at [www.cms.gov/esmd](http://www.cms.gov/esmd) Submit via Electronic Submission of Medical Documentation (esMD). For more information about

Do not submit documentation on a USB flash drive.

If documentation is not received by the CERT contractor, the claim will be considered paid in error. The CERT review contractor then notifies Railroad Medicare of the payment in error, which is subject to the normal overpayment recovery process.

If documentation is received by the CERT contractor, a review is conducted. Upon completion, if the documentation does not support that the rules were met, the claim is counted as either a total or partial improper payment. The CERT Review Contractor notifies Railroad Medicare of the improper payments which are subject to the normal overpayment recovery process.

If the documentation does support that the rules were met, and the service should be up coded, the CERT contractor will notify Railroad Medicare of that improper payment as well. Railroad Medicare will then issue additional payment to the provider as necessary.

For more information about the CERT program, visit the CERT Contractor website at [https://certprovider.admedcorp.com/ an](https://certprovider.admedcorp.com/)d the CERT page of our website, [www.PalmettoGBA.com/RR.](http://www.PalmettoGBA.com/RR) 

### **BENEFIT INTEGRITY**

The primary function of Benefit Integrity is to identify and investigate cases of suspected fraud or abuse, and to take actions to ensure the Medicare Trust Fund is protected from inappropriate payments.

#### *What is Fraud and Abuse?*

**Fraud** is an intentional representation that an individual makes, or attempts to make, which he/she knows to be false, or does not believe to be true, and knows that such misrepresentation could result in some unauthorized benefit to themselves or another person(s).

Examples of fraud may include:

- □ Billing for services not rendered
- $\Box$  Misrepresentation of services
- □ Bribes, rebates and other kickbacks
- □ Falsified medical records
- $\Box$  Misrepresentation of diagnosis reported on claims
- $\Box$  Causing payment to be generated to someone other than the provider of services or beneficiary who incurred expenses
- $\Box$  Beneficiaries, providers, or employees altering claims in any way to generate payments that would otherwise not be payable

**Abuse** describes incidents or practices of providers, which are inconsistent with accepted sound medical and business practices or the intentional over utilization of a service, that are contrary to customary standards, and ethics of medical practice.

Examples of abuse may include:

- $\Box$  Services not medically necessary
- $\Box$  Up coding
- $\Box$  Screening services
- $\Box$  Violation of assignment agreement
- Waiver of co-payments
- □ Billing for a non-covered service
- $\Box$  Misusing codes on the claim (i.e. the way the service is coded on the claim does not comply with national or local coding guidelines or is not billed as rendered)

An abusive situation can turn into fraud, when, after being brought to the provider's or beneficiary's attention through educational contacts, the abuse continues to occur.

The above lists are in no way intended to address every potentially fraudulent or abusive situation. Providers with questions about the appropriateness of particular situations should contact us for clarification.

#### *Penalties for Committing Fraud and/or Abuse*

Providers who commit fraud and/or abuse may be subject to both criminal and civil penalties. Civil penalties include payment recoveries, monetary fines, payment suspensions and exclusion from federal programs. Criminal penalties may include convictions for various violations such as mail fraud, wire fraud and healthcare fraud which may result in fines and/or imprisonment.

#### **BENEFIT INTEGRITY, CONTINUED**

#### *Routine Waiver of Deductible and/or Copayments*

Medicare regulations require that all providers collect any applicable deductibles and/or copayments from ALL beneficiaries. Routine waiver of deductibles and copayments can be construed as program abuse, misrepresentation of the cost of a service, and a violation of federal anti-kickback laws. With the exception of financial hardship, providers who waive these fees may be offering incentives to patients to purchase services from them. In cases of financial hardship, providers are required to obtain a written statement

from the patient as to their financial hardship. If you fail to obtain such a statement, Medicare requires you follow your standard practice for collecting fees from patients (i.e. written demands for payment).

#### *Services Advertised as Free or Without Charge*

 or supplier. Failure to make this information available to the beneficiary may be interpreted as When advertising a free or discounted service or a free initial visit, the beneficiary should be made aware of just what the free service or visit entails. This will help to ensure that he or she is making an informed decision about whether to continue treatment after the free service has been provided. This is especially important since an advertisement that the service is being performed without charge may have been an enticement for the beneficiary to schedule an appointment with that physician, provider misleading and/or misrepresentation.

#### *Penalties for Assignment Violations*

The Medicare-Medicaid Anti-Fraud and Abuse Amendments of 1977 (PL 95-142) strengthen the Government's capability to detect and prosecute cases of Medicare and Medicaid fraud. We are notifying all physicians, providers, and suppliers of the penalties that are provided by this law for repeated violations of the assignment agreement.

When a physician, provider, or supplier accepts assignment, he/she agrees that the reasonable charge, determined by the Medicare Administrative Contractor (MAC), shall be his/her full charge for the service. He/she violates the assignment agreement if he/she collects, or attempts to collect, from the beneficiary or other person an amount that, when added to the benefit payment, exceeds the reasonable charge.

Prior to the passage of the amendments, the only action that would be initiated against a physician, provider, or supplier who repeatedly violated the assignment agreement was revocation of assignment privileges under Medicare.

The law now provides that any person who knowingly, willingly, and repeatedly violates the assignment agreement shall be guilty of a misdemeanor and subject to a maximum fine of \$2000 and/or six (6) months imprisonment.

 excluded from program participation and from any State health care programs as defined under Section This legislation also provides that when a physician/practitioner, provider or supplier has been convicted of a criminal offense related to his/her involvement in Medicare or Medicaid; he/she will be 1128(h) of the Social Security Act.

In addition, the Omnibus Budget Reconciliation Act of 1981 provides authority for the imposition of civil monetary penalties of up to \$2,000 per item or service claimed, for violations of an assignment agreement under Section 1842 (b)(3)(B)(ii) of the Social Security Act.

#### **To report Fraud and Abuse, call us at: 888-355-9165**

- $\bullet$ Select option 5
- Press 0 to speak with a representative

 Railroad Medicare - Quick Reference Guide January 2020

## **PHONE DIRECTORY**

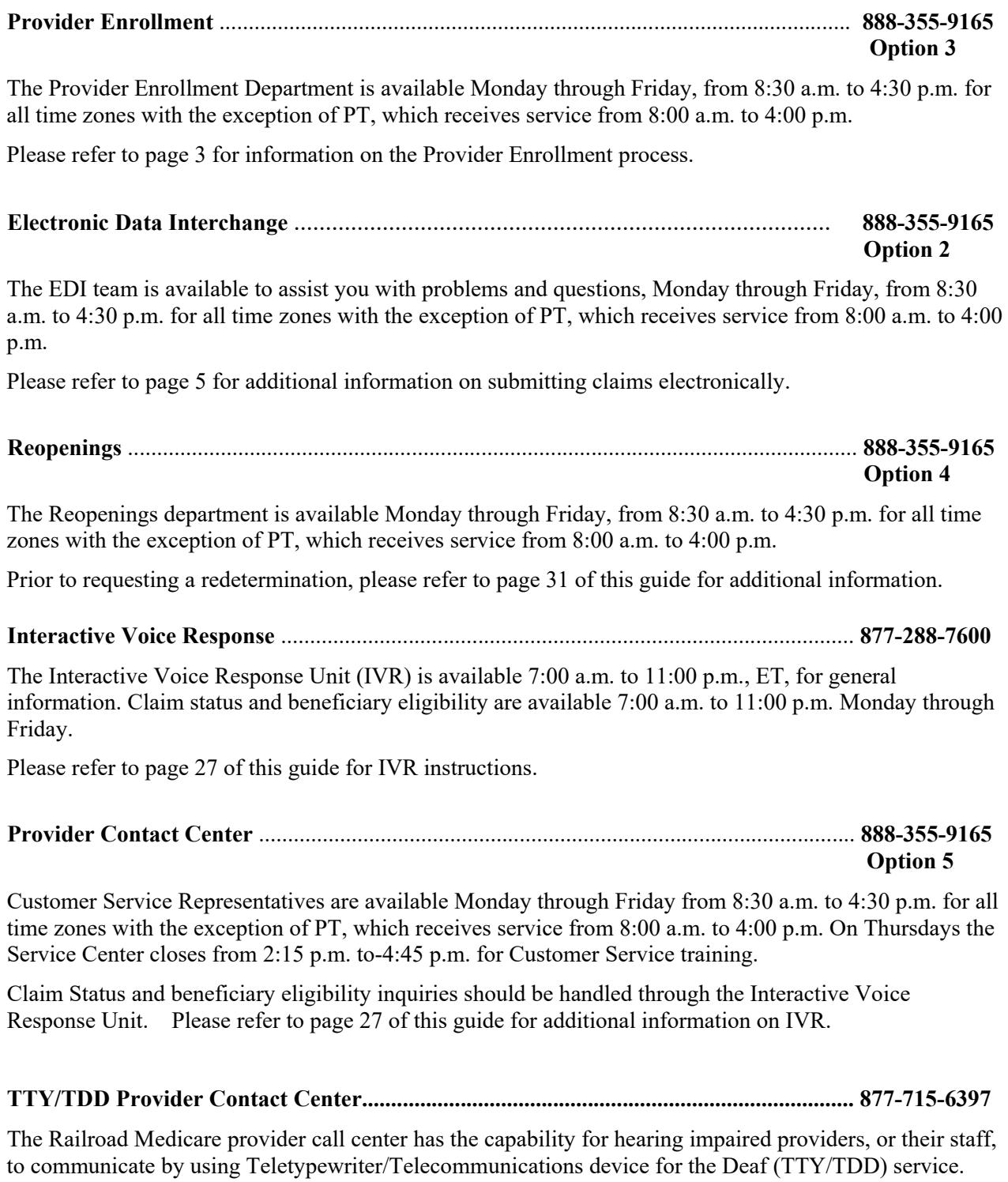

# **MAIL DIRECTORY**

 correspondence. Always be sure to clearly explain your question or concern in writing. You Please use the **ATTENTION LINE** in conjunction with our address when sending should include the beneficiary's name, beneficiary's Medicare number and/or a copy of the remittance notice, along with a detailed description of the nature of your inquiry.

Attention Line Options: Accounting and Finance Medicare Secondary Payer Appeals General Inquiries

#### *Use in conjunction with this address:*

Palmetto GBA Railroad Medicare P.O. Box 10066 Augusta, GA 30999

If you are sending information via private courier service (FedEx, UPS, etc.), send to:

Palmetto GBA Railroad Medicare 2743 Perimeter Parkway, Bldg. 200 Augusta, GA 30909

#### **Other direct addresses for your use by unit:**

*Accounting and Finance* (When returning an overpayment): Palmetto GBA Railroad Medicare Attention: Accounting PO Box 367 Augusta, GA 30999

*Benefit Integrity* 

If you are sending information via U.S. Mail, please send to the following address: Palmetto GBA Railroad Medicare Attention: Benefit Integrity PO Box 1956 Augusta, GA 30999

If you are sending information via private courier service (FedEx, UPS, etc.), send to: Palmetto GBA Railroad Medicare Attention: Benefit Integrity 2743 Perimeter Parkway, Bldg. 200 Augusta, GA 30909

#### *To Contact Us by Email*

Contact us via Email at [medicare.railroad@palmettogba.com. Pl](mailto:medicare.railroad@palmettogba.com)ease do not send

 Railroad Medicare - Quick Reference Guide January 2020

### **RAILROAD MEDICARE EMAIL UPDATES**

The Railroad Medicare listserv is an important communication tool that offers its members the opportunity to stay informed about:

- **Medicare incentive programs**
- Fee Schedule changes
- New legislation concerning Medicare
- And so much more!

What is needed to receive updates?

Internet access and an email address

#### **How to register to receive the Palmetto GBA Medicare Listserv email updates**

 Use the 'Listservs' link in the top toolbar on any Palmetto GBA Railroad Medicare website page to access the listserv registration page. Select 'Register Now'. Then complete and submit the online form. Be sure to choose the categories and elect the specialties that interest you so information can be sent.

**Note:** Once the registration information is entered, you will receive a confirmation/welcome message informing you that you've been successfully added to our listserv. You must acknowledge this confirmation within 3 days of your registration.

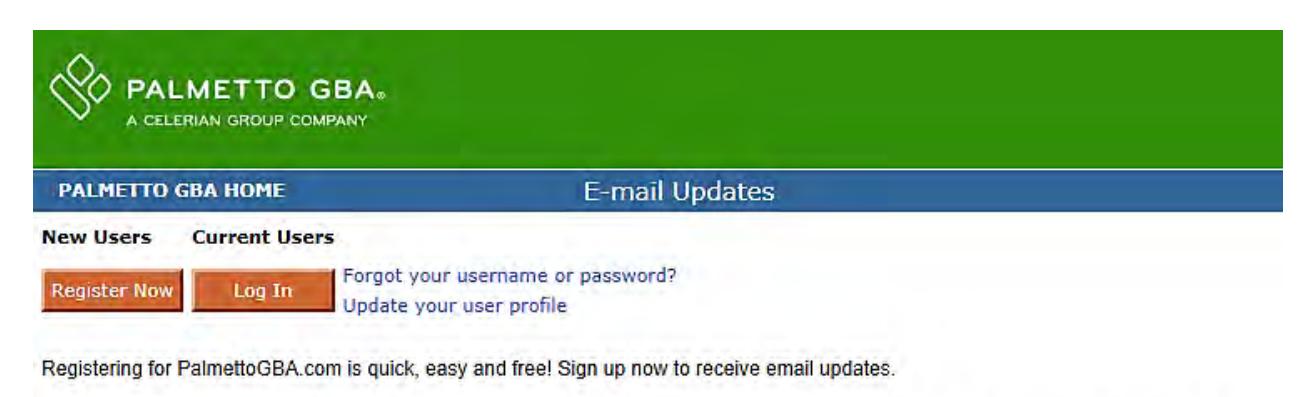

If you would like to receive these updates by email, you must register and create a customized profile of the documents you would like to receive.

If you would like to unsubscribe from our email service, please login to your account and click on the "Please click here to unsubscribe" link at the top of your profile page. Once we receive and verify your request, you will receive a confirmation email. You will no longer receive email updates from PalmettoGBA.com.

For more information on the registration process, see the article 'Using the new PalmettoGBA.com registration'.

C 2018, Palmetto GBA, LLC

### **CONNECTING WITH RAILROAD MEDICARE**

#### **Twitter**

 alternative for delivering listserv messages in a timely, concise, effective and repeatable Twitter is a real-time information network powered by people all around the world. It lets you share and discover what's happening now. Twitter asks 'what's happening' and makes the answer spread across the globe to millions, immediately. For Railroad Medicare, Twitter is an manner. Each listserv message is condensed for Twitter delivery, and those smaller pieces of information can be resent by receiving/following individuals to others as needed. To register, please visit [www.twitter.com](http://www.twitter.com) and follow the simple steps to set up an account to receive Palmetto GBA messages.

#### **Facebook**

Facebook is a social utility that connects people with friends and others who work, study, and live around them. It allows a centralized location for receiving updates on a person or organization as well as sending messages. For Railroad Medicare, this is another means to stay connected and receive updates on Medicare and how it affects you. To view the Palmetto GBA Facebook page, go to [https://www.facebook.com/PalmettoGBA/. If](https://www.facebook.com/PalmettoGBA/) you are not a registered Facebook user, click on the Sign Up button and follow the simple steps to set up an account to exchange messages with "Palmetto GBA, LLC".

### **GLOSSARY**

**Adjudication** – The process of deciding whether to pay, pend, or reject a claim based upon the information submitted, the eligibility of the recipients, and the available benefits.

**Adjustment** – Additional payment or correction of records on a previously processed claim

**Ambulatory Surgical Center (ASC)** – A free standing facility, other than a physician's office, where surgical and diagnostic services are provided on an ambulatory basis.

**Amount in Controversy** – The difference between the amount charged the beneficiary, less the amount allowed, less any remaining deductible and/or, if applicable, blood deductible, less 20 percent of remainder.

**Appeal** – Written or verbal statement from a provider that conveys an explicit request for redetermination of the initial decision of a claim, or dissatisfaction with the most recent determination.

**Beneficiary** – Term used to identify an individual who is eligible for Medicare benefits.

**Centers for Medicare & Medicaid Services (CMS)** – The division of the Department of Health and Human Services responsible for administering the Medicare program

**Coordination of Benefits (COB)** – The determination of primary, secondary, and tertiary insurer responsibility for a patient's health claim and the passing of claim and payment information between insurers.

 **Coordination Period** – Specified period of time when the employer plan is the primary payer to Medicare

**CPT** – Physicians' Current Procedural Terminology (procedure codes, used along with HCPCS codes).

**CWF –** Common Working File

**DAB –** Appeals Council Review/ Departmental Appeals Board

**Diagnosis** – Identifies the condition, cause or disease of the patient

**Employer Group Health Plan (EGHP)** – Group health plan provided by a single employer of 20 or more employees or provided by an employee organization associated with that employer.

**End Stage Renal Disease (ESRD)** – A person will be classified as having ESRD when there is permanent kidney failure, and dialysis or kidney transplant are the only two options for treatment.

**eServices –** A secure internet-based, provider self-service portal that provides information over the Web for eligibility, claim status, remittances, financial information and more.

**Explanation of Benefits (EOB)** – The explanation generated by an insurance that pays BEFORE Medicare pays, i.e., Employer Group Health Plan, workers compensation, etc.

**HCPCS** – Healthcare Common Procedure Coding System. HCPCS includes three levels of procedure codes as well as modifiers. Level I contains the AMA's CPT-4 codes. Level II contains alphanumeric codes maintained by CMS. Level III contains MAC-assigned local codes.

#### **GLOSSARY, CONTINUED**

**Health Insurance Claim Number (HICN)** – A Railroad Medicare HIC number consisted of a one to three letter alpha prefix followed by six or nine numbers. HICNs have been replaced with 11-character Medicare Beneficiary Identifiers (MBIs). Effective January 1, 2020, MBIs must be used for Medicare transactions including claim submission, eligibility status and claim status.

 they furnish services in primary medical care Health Professional Shortage Areas, they are eligible to **Health Professional Shortage Area (HPSAs)** – Physicians, including psychiatrists, should note that if receive ten percent bonus payments.

**Health Insurance Portability and Accountability Act of 1996 (HIPAA)** – The Administrative Simplification provisions of HIPAA direct the federal government to adopt national electronic standards for automated transfer of certain health care data between health care payers, billers, plans and providers. This will enable the entire health care industry to communicate electronic data using a single set of standards.

**IOM** – Internet Only Manual - This manual contains informational and procedural material that Medicare Administrative Contractors (MACs) use to adjudicate claims. It includes instructions dealing with coverage of services, bill review, reasonable charges and other pertinent claims procedures.

**Interactive Voice Response (IVR) System –** The computerized telephone answering service allowing a provider to check claim status and eligibility using a touch-tone telephone.

Large Group Health Plan (LGHP) – A plan provided by an employer who employs 100 or more persons or a plan belonging to a multi-employer plan where at least one employer has 100 or more full or part time employees.

**Medicare Administrative Contractor (MAC)** - A private health care insurer that has been awarded a geographic jurisdiction to process Medicare Part A and Part B (A/B) medical claims or Durable Medical Equipment (DME) claims for Medicare Fee-For-Service (FFS) beneficiaries. Railroad Medicare Part B claims are processed by the Railroad Retirement Board Specialty MAC (RRB SMAC).

**Medicare Beneficiary Identifier (MBI) -** Randomly generated 11-character MBIs have replaced Social Security Number (SSN)-based HICNs on Medicare cards. MBIs replaced HICNs for Medicare transactions including billing, eligibility status and claim status.

**Medicare Secondary Payer (MSP)** – There is another insurance company that is primary to Medicare; the primary insurance company pays first and Medicare would be secondary payer for the service(s).

**Modifiers** – Two-digit codes that indicate services or procedures have been altered by some specific circumstance. Modifiers do not change the definition of the reported procedure codes.

**Office of the Inspector General (OIG) -A division of the U.S. Department of Health and Human** Services tasked with investigating criminal and civil violations of federal laws relating to Medicare and other healthcare matters.

**Provider Transaction Access Number (PTAN) -** A Medicare identification number issued to providers by MACs upon Medicare enrollment.

**Qualified Independent Contractor (QIC)** – The second level of appeal following the redetermination of a Part B claim.

#### **GLOSSARY, CONTINUED**

**Redetermination** – The first formal level of appeal following the initial processing of a Part B claim. It is a second look at the claim and supporting documentation by a different employee.

**Remittance Notice** – A summarized statement for providers including payment information for one or more beneficiaries.

 **Returned/Rejected Claim** – Process where a claim is returned/rejected because essential This action is not appealable. The claimant must resubmit the claim and may not bill the information is missing. Rejected claims can be identified by remittance remark code MA130. beneficiary until Medicare gives the claimant a decision.

**Reopening –** A re-evaluation of the claim determination. A reopening does not take your appeal rights. It is a discretionary action by the Medicare Administrative Contractor in response to the identification of an error, fraud, or the submittal of new information.

**Third Party Liability (TPL)** – When a Beneficiary sues another party due to an accident, such as a fall on someone's property.

**Time Limit** – The specified period of time during which a notice of claim or redetermination must be filed.

 **Unprocessable Claim** – Process where a claim is returned/rejected because essential information is missing. This action is not appealable. The claimant must resubmit the claim and may not bill the beneficiary until Medicare gives the claimant a decision.

**Waiver of Liability Provision** – A provision which states that if the provider informed the beneficiary in writing before the item or service was furnished that Medicare is likely to deny payment for the item or service rendered as "not reasonable and necessary," and obtained his or her agreement to pay, the provider's liability is waived and payment is made to the provider by the beneficiary.

**Working Aged –** Employed individuals aged 65 or over and individuals aged 65 or over with employed spouses of any age.

### **REVISION HISTORY**

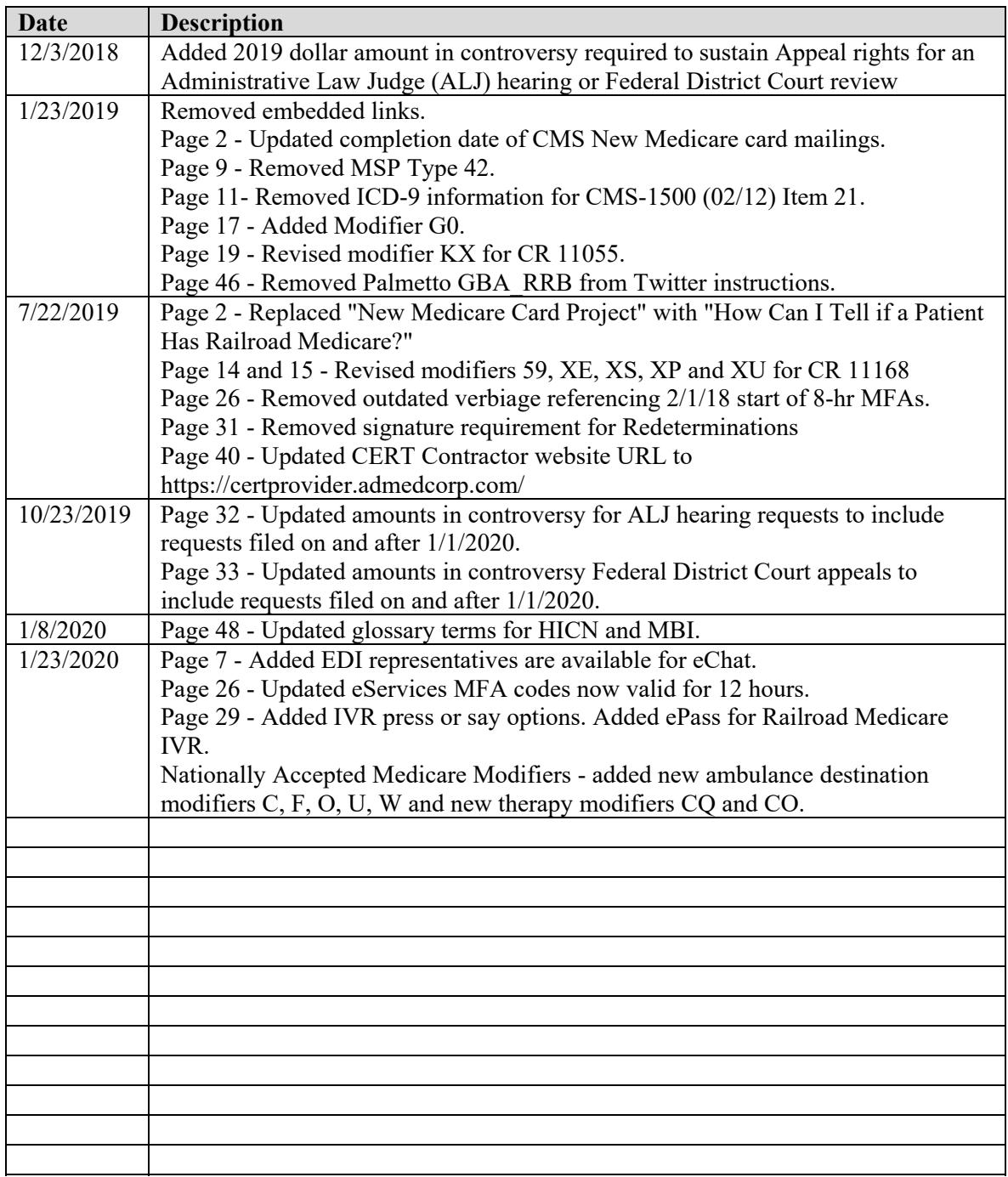